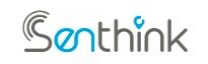

**w w w. s en th i n k . co m**

# **Senthink X-子设备接入**

# **协议文档**

# **(v2.0)**

# 杭州贤芯科技有限公司

2022 年 10 月 26 日

**文档管理信息**

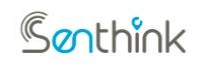

## **w w w. s en th i n k . co m**

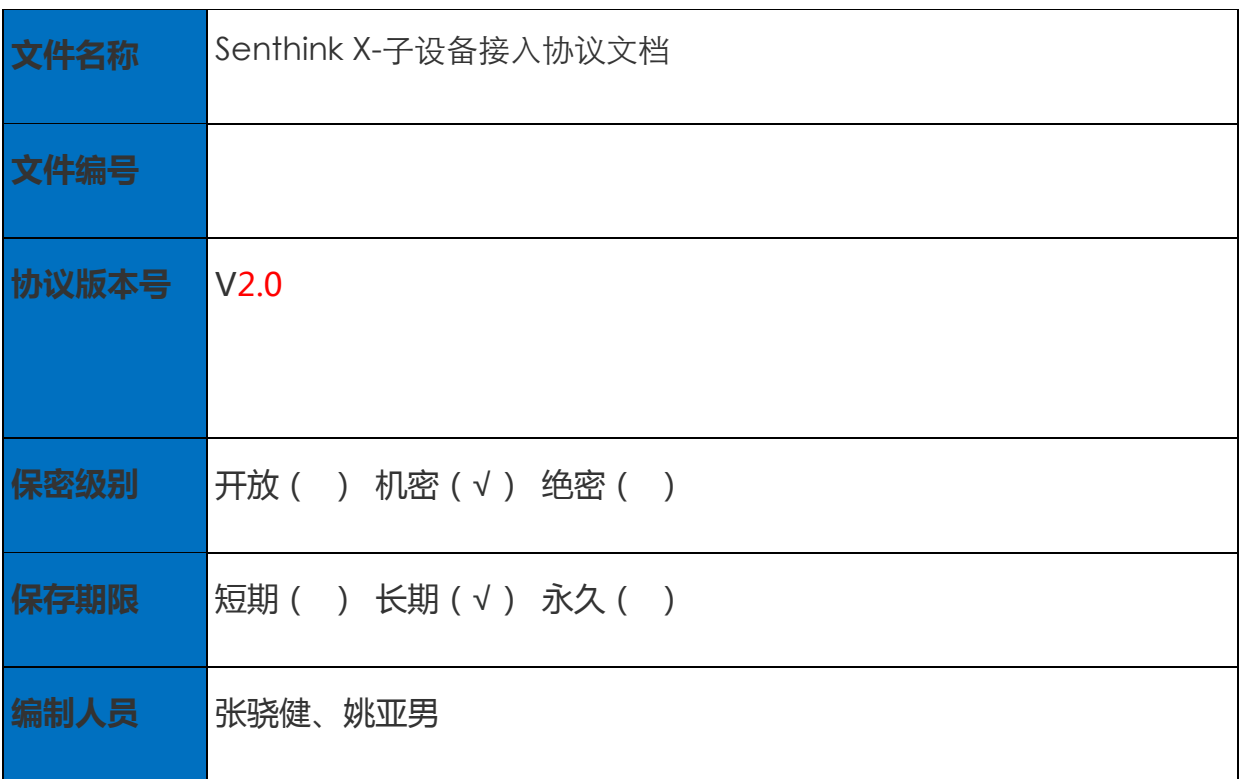

# **文档变更记录**

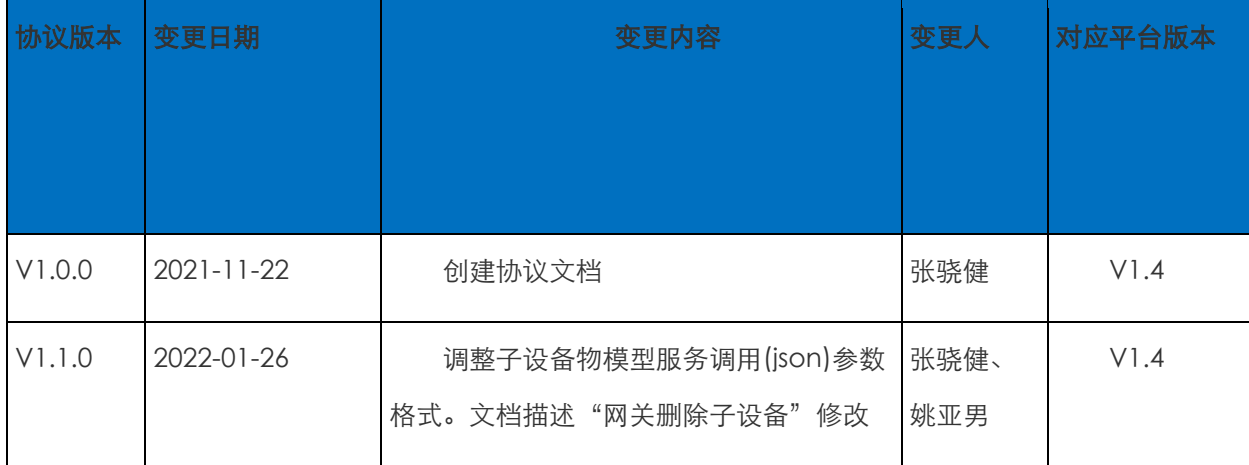

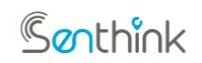

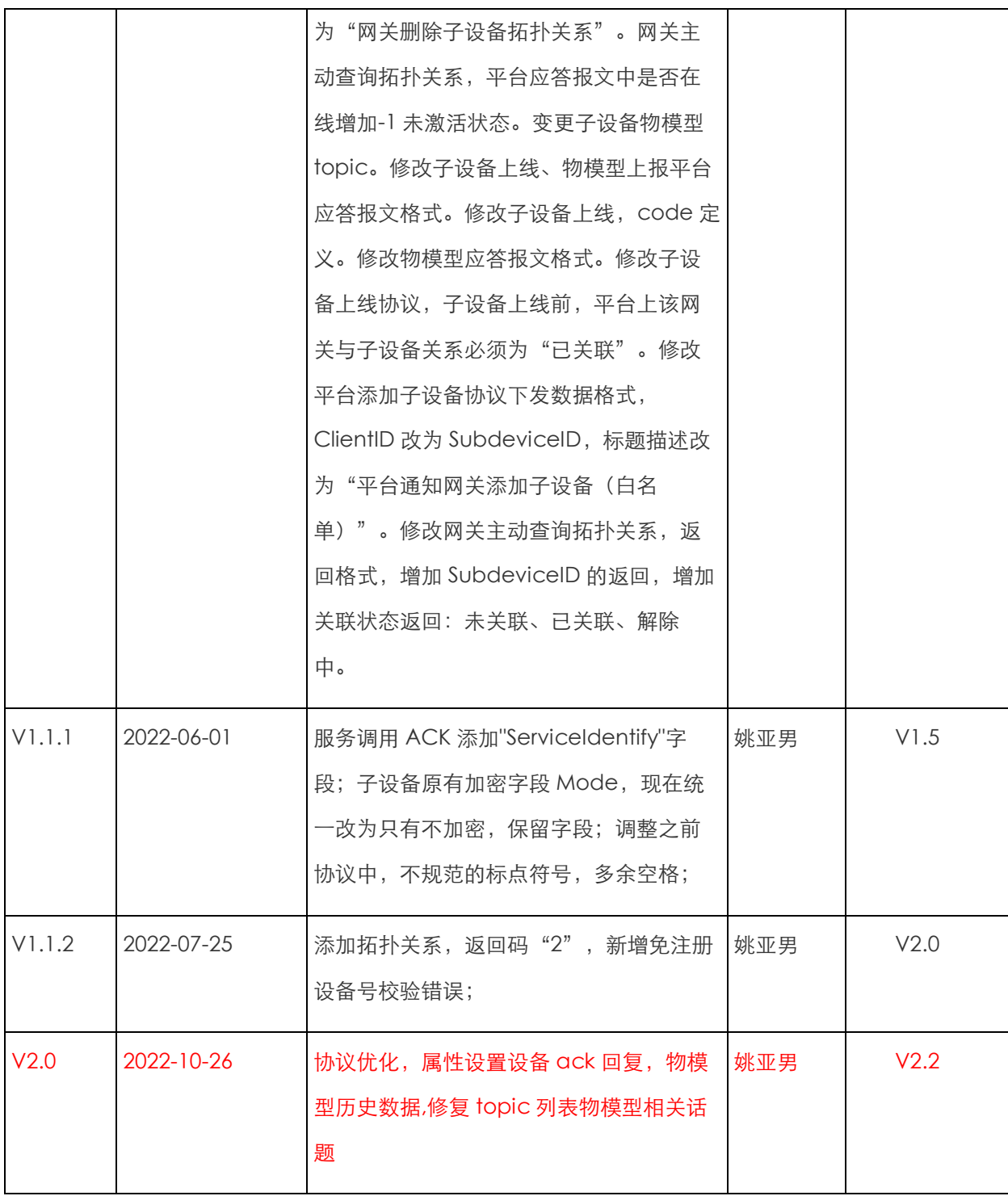

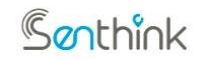

**w w w. s en th i n k . co m**

# 版权声明

本文档版权归杭州贤芯科技有限公司所有,保留所有权利。未经本公司书面 许可,任何单位及个人不得以任何方式或理由将此文档中的任何部分进行使用、 复制、修改、传播或与其它产品捆绑使用、销售。

凡侵犯本公司版权等知识产权的,本公司必依法追究其法律责任。

## 免责声明

本文档仅提供阶段性信息,所含内容可能会随时更新。如因文档使用不当造 成的直接或间接损失,本公司不承担任何责任。

# 1 网关与子设备

## 1.1 网关与子设备概述

在很多物联网场景中,终端设备本身没有连接互联网能力,那么数据如何上云呢?

loT 物联网平台支持设备 MQIT 直连,也支持的设备挂载到网关上,作为网关的子设备,由 网关代理接入 IoT 物联网平台。

这时候网关设备除了自身作为 IoT 网关设备与 IoT 物联网平台建立 MQTT 连接,收发数据, 还要负责子设备的管理,包括:

1、子设备动态注册

- 2、获取云端网关下子设备列表
- 3、添加子设备、删除子设备

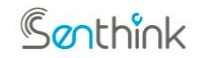

**w w w. s en th i n k . co m**

4、子设备上线、子设备下线

- 5、监听子设备禁用和删除
- 6、代理子设备上下行的能力

网关和子设备通信的协议暂使用 mqtt,逻辑由网关实现。

网关与子设备的拓扑关系如下图所示:

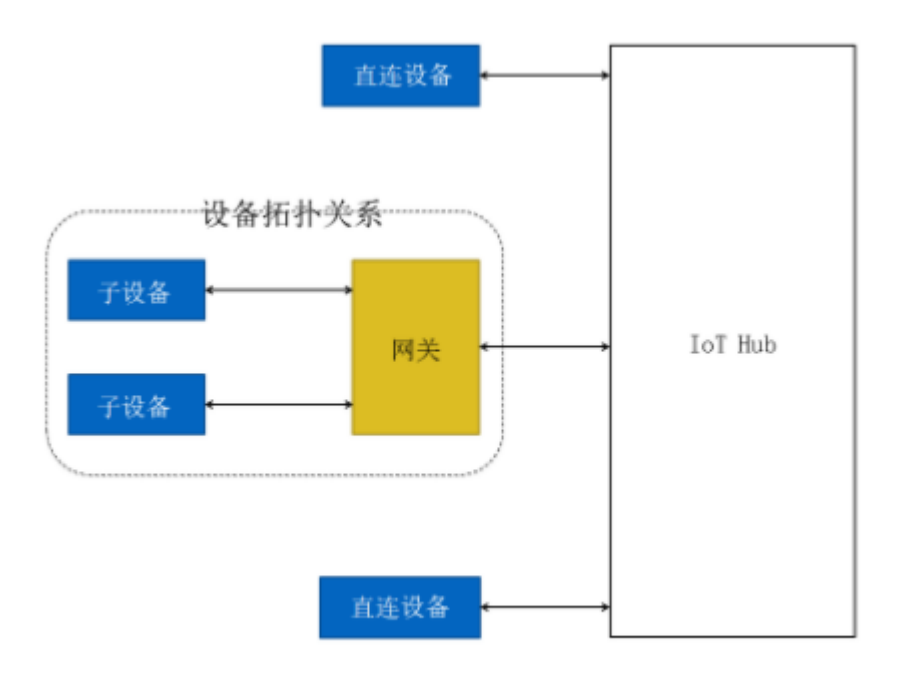

#### 图 1.1.1 IoT 网关与子设备的拓扑图

# 1.2 子设备接入前准备事项

子设备在接入 SenthinkX 平台之前,需要先完成下事项:

- 1. 在平台提供的管理后台注册一个硬件厂商账号,云平台会为该账号分配一个厂商的唯一 标识 OpenID;
- 2. 注册厂商账号后,需要在平台提供的管理后台上至少创建一个产品类,云平台会为每个 产品分配一个产品的唯一标识 ProductID 以及产品的密钥 ProductKey(用于入网加 密以及会话 Key 的更新,注意保密!);
- 3. 网关接入 SenthinkX 平台之前,须要将基础参数烧录进设备。后面网关与平台的通信需

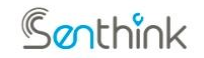

**w w w. s en th i n k . co m**

要这些参数才能完成,不同设备所需要烧录的参数如下:

- (1) 一型一密免注册设备:GatewayDeviceID、OpenID、ProductID、ProductKey
- (2) 一型一密预注册设备:GatewayDeviceID、OpenID、ProductID、ProductKey

(3) 一机一密预注册设备:GatewayDeviceID、OpenID、ProductID、ProductKey、 ClientID、DeviceSecret

- 4. 子设备对接 SenthinkX 平台之前,也必须将基础参数烧录进子设备。网关认证完平台之 后需要主动上报子设备的这些参数进行校验和上线,不同子设备所需要的参数如下:
- (4) 一型一密免注册设备:SubdeviceID、OpenID、ProductID、ProductKey
- (5) 一型一密预注册设备:SubdeviceID、OpenID、ProductID、ProductKey

(6) 一机一密预注册设备:SubdeviceID、OpenID、ProductID、ProductKey、 ClientID、DeviceSecret

至此,接入前的准备工作完成!

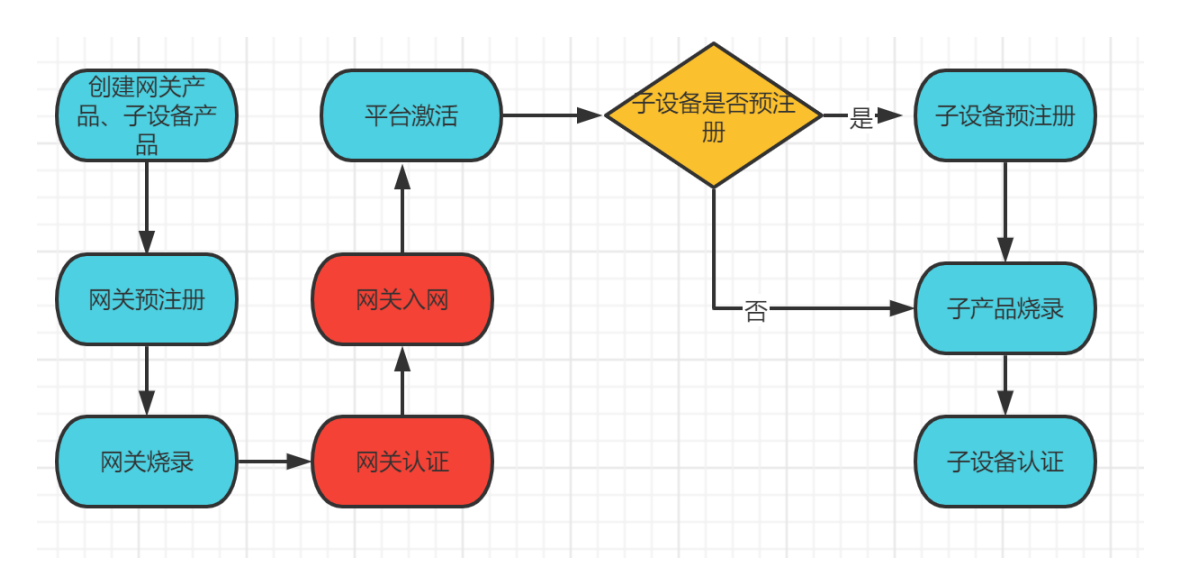

# 1.3 子设备接入流程

## 1.3.1 创建网关产品、子设备产品

在物联网平台控制台,分别创建网关产品和子设备产品。

网关产品的节点类型需选择为网关设备,子设备产品类型选择为网关子设备。产品创建后,

Ganthink

#### **杭州贤芯科技有限公司**

#### **w w w. s en th i n k . co m**

会生成对应的 OpenID、ProductID、ProductKey 信息(下面统称为产品证书),产品证书信息 后续会用户进行账号密码生成,从而进行设备认证和设备入网。

#### 1.3.2 网关预注册

网关预注册为一型一密预注册、一机一密预注册设备才有的流程,免注册网关直接跳过此流 程即可。

对于一型一密预注册、一机一密预注册设备,在完成产品创建后网关参数烧录之前,需要将 网关预先注册到平台中,平台为保证设备连接信息的安全性,为每一台设备都生成了唯一的设备 密钥 DeviceSecret 和设备唯一标识 ClientID(非 GatewayDeviceID)。完成预注册的设备信 息此时已录入平台,设备处于离线待激活状态,等待入网后自动激活。

#### 1.3.3 网关烧录

网关接入 SenthinkX 平台之前,必须要将基础参数烧录进网关。后面网关与平台的通信需 要这些参数才能完成,不同设备所需要烧录的参数如下:

(1) 一型一密免注册设备:GatewayDeviceID、OpenID、ProductID、ProductKey

(2) 一型一密预注册设备:GatewayDeviceID、OpenID、ProductID、ProductKey

(3) 一机一密预注册设备: GatewayDeviceID、OpenID、ProductID、ProductKey、 ClientID、DeviceSecret

#### 1.3.4 网关认证**、激活**

网关在能代理子设备进行通信之前,需要按照《SenthinkX-MQTT 智能设备接入协 议文档》对网关设备进行认证。完成认证连接后,平台会将设备的状态标记为激活。 详细操作步骤参考《SenthinkX-MQTT 智能设备接入协议文档》。

#### 1.3.5 子设备预注册

子设备预注册为一型一密预注册、一机一密预注册设备才有的流程,免注册子设备直接跳过 此流程。

对于一型一密预注册、一机一密预注册设备,在产品创建完成后子设备参数烧录之前,需要 将子设备预先注册到平台中,平台为保证子设备连接信息的合法性,也为每一台子设备生成唯一 的设备密钥 DeviceSecret、和设备唯一标识 ClientID(非 SubdeviceID)。

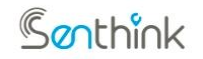

**w w w. s en th i n k . co m**

## 1.3.6 子设备产线烧录

子设备接入 SenthinkX 平台之前, 必须要将基础参数烧录进设备。后面平台处理这些设备 的数据需要这些参数验证通过才能完成,不同设备所需要烧录的参数如下:

(1)一型一密免注册设备:SubdeviceID、OpenID、ProductID、ProductKey

(2)一型一密预注册设备:SubdeviceID、OpenID、ProductID、ProductKey

(3)一机一密预注册设备:SubdeviceID、OpenID、ProductID、ProductKey、ClientID、 **DeviceSecret** 

## 1.3.7 子设备认证

当网关发现并将一个子设备连接到网关后,如果需要该子设备能够通过物联网平台进行远 程管理,需要对子设备进行认证。认证的目的主要有以下三点:

(1)校验子设备的合法性

- (2)维护网关和子设备的拓扑关系
- (3)获取子设备上线所需要的参数

不同类型的子设备认证流程如下:

- (1)一型一密免注册
- 一型一密免注册子设备认证流程如图:

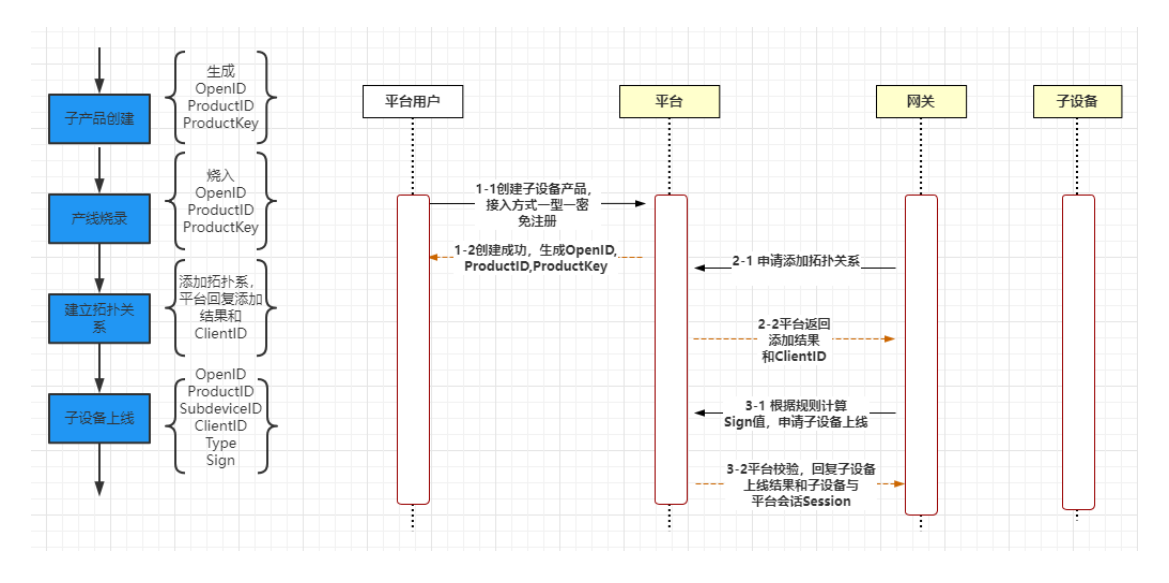

(2)一型一密预注册设备

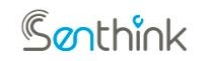

#### **w w w. s en th i n k . co m**

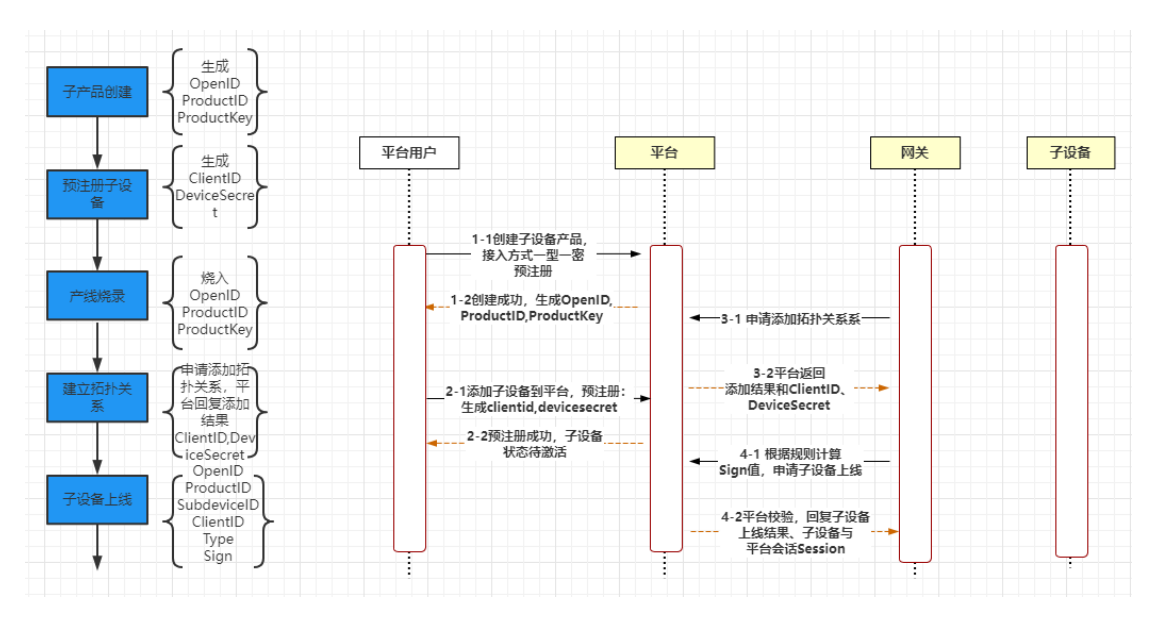

一型一密预注册子设备认证流程如图:

(3)一机一密预注册设备

一机一密预注册子设备认证流程图

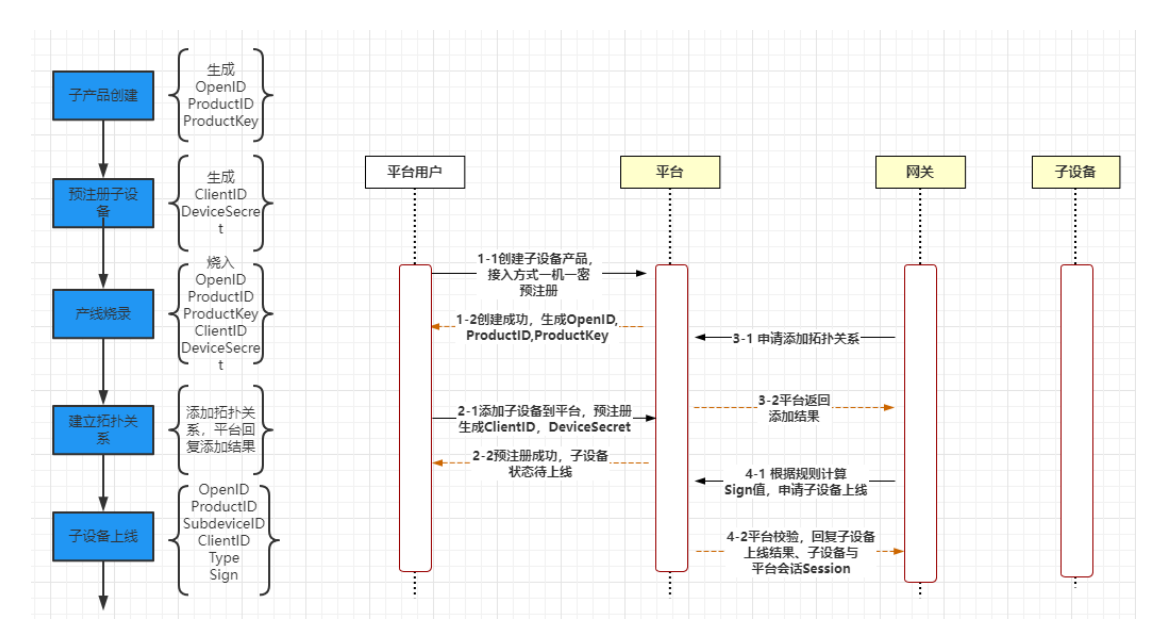

# 1.4 接入协议数据帧格式概述

网关设备接入协议定义的数据格式统一为 json,其中包括但不限于以下属性: HeaderCtrl、 Mode、Nonce、HeaderOpts 以及 Payload(内容可自定义)。

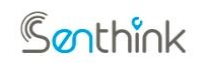

#### **w w w. s en th i n k . co m**

协议数据的详细内容如下所示:

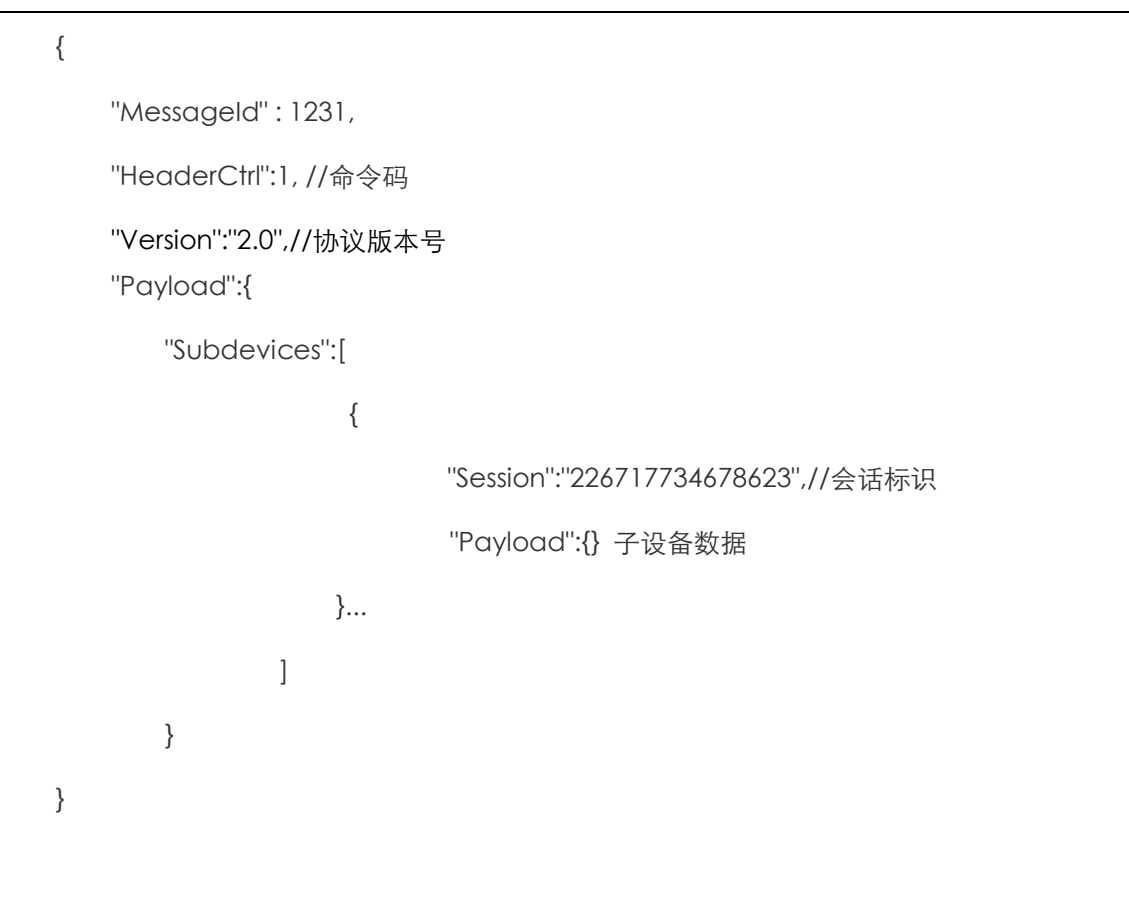

协议内容中的各个字段说明如表 2.1 所示。

表 2.1 字段说明

| 字段         | 类<br>型 | 说明                                                                                                   |
|------------|--------|----------------------------------------------------------------------------------------------------|
| HeaderCtrl | int    | 协议的控制命令: 指令定义详见表 2.2。                                                                                |
| Version    | String | 协议版本号                                                                                                |
| Mode       | int    | 应用数据 (Payload) 的安全模式: Mode 为 0 表示 Payload 数据不加<br>建议仅在调试时使用此模式; Mode 为 1 表示 Payload 数据使用 AES128<br>宓 |

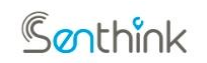

## **w w w. s en th i n k . co m**

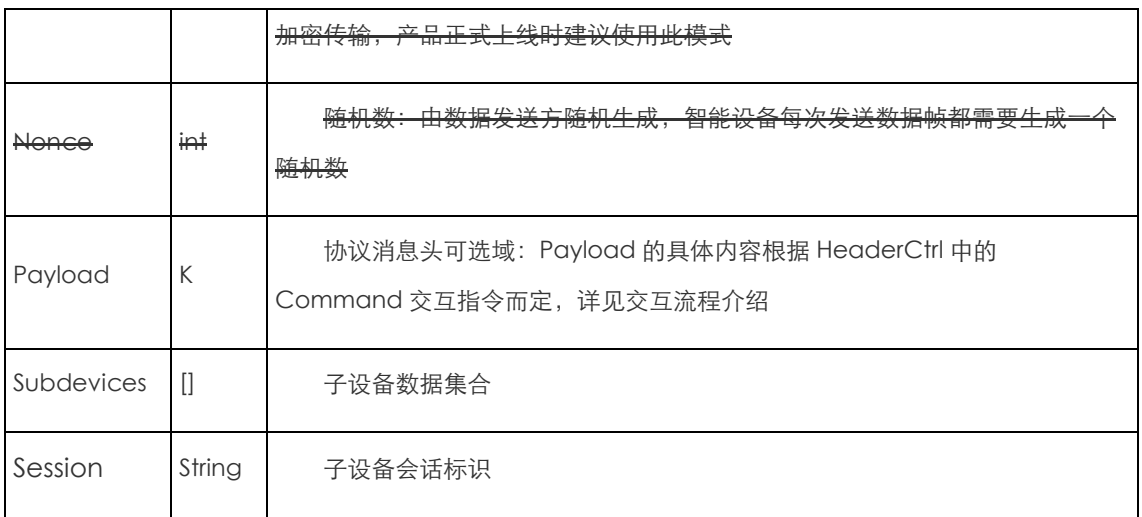

#### 表 2.2 数据帧 Command 指令说明

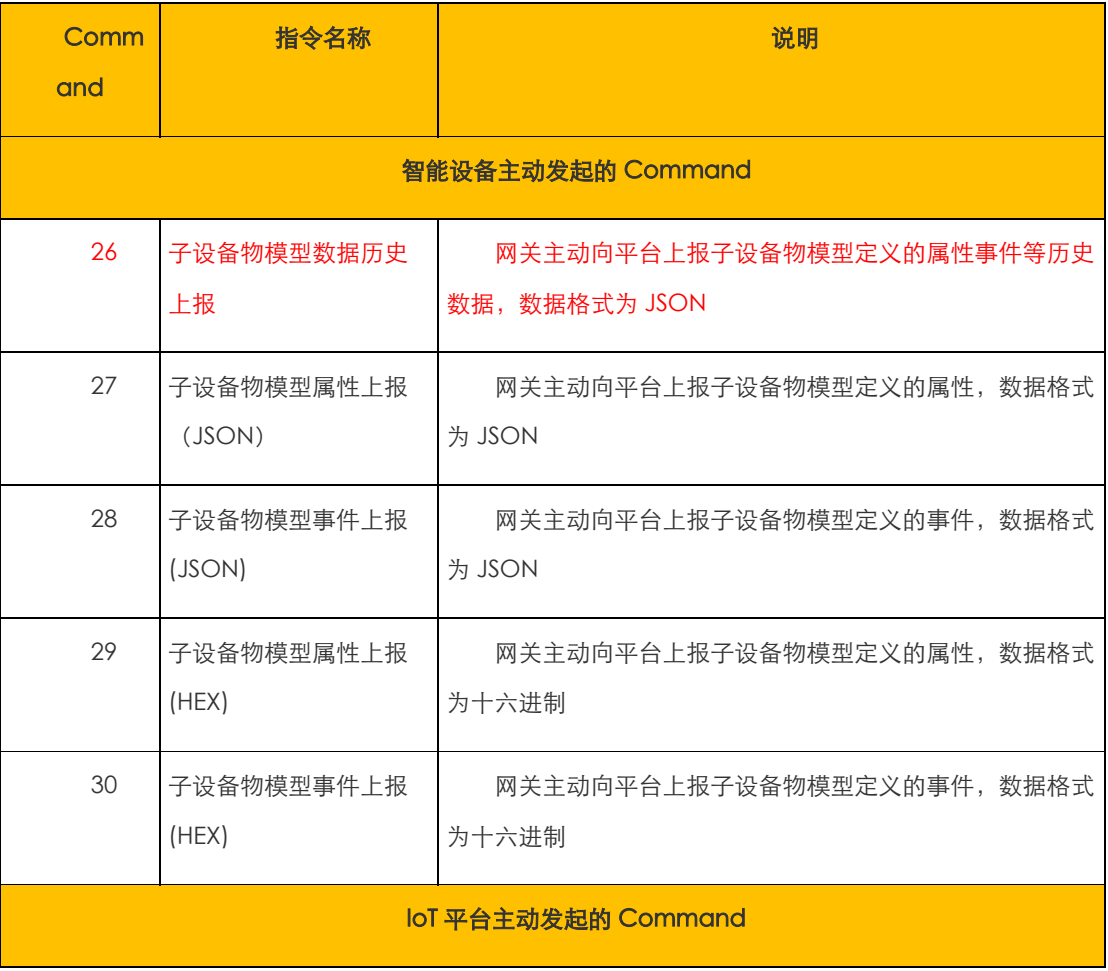

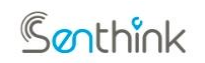

## **w w w. s en th i n k . co m**

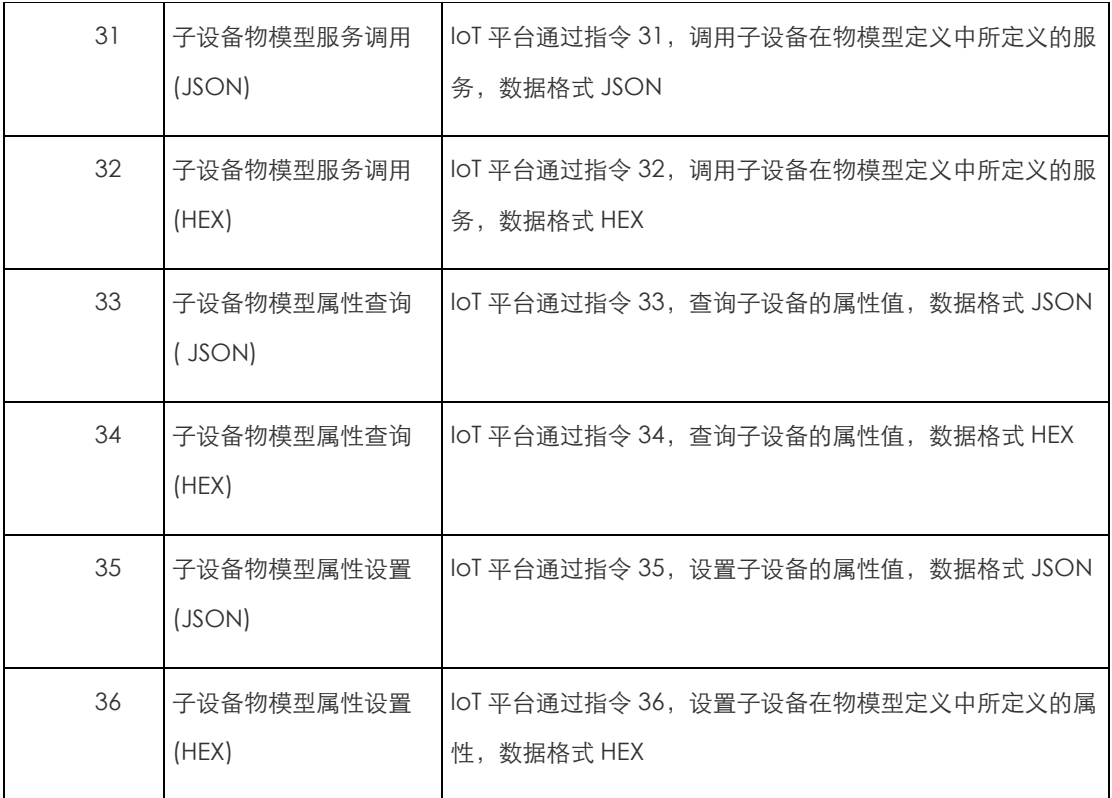

# 1.5 子设备与 IOT 平台交互 topic 列表

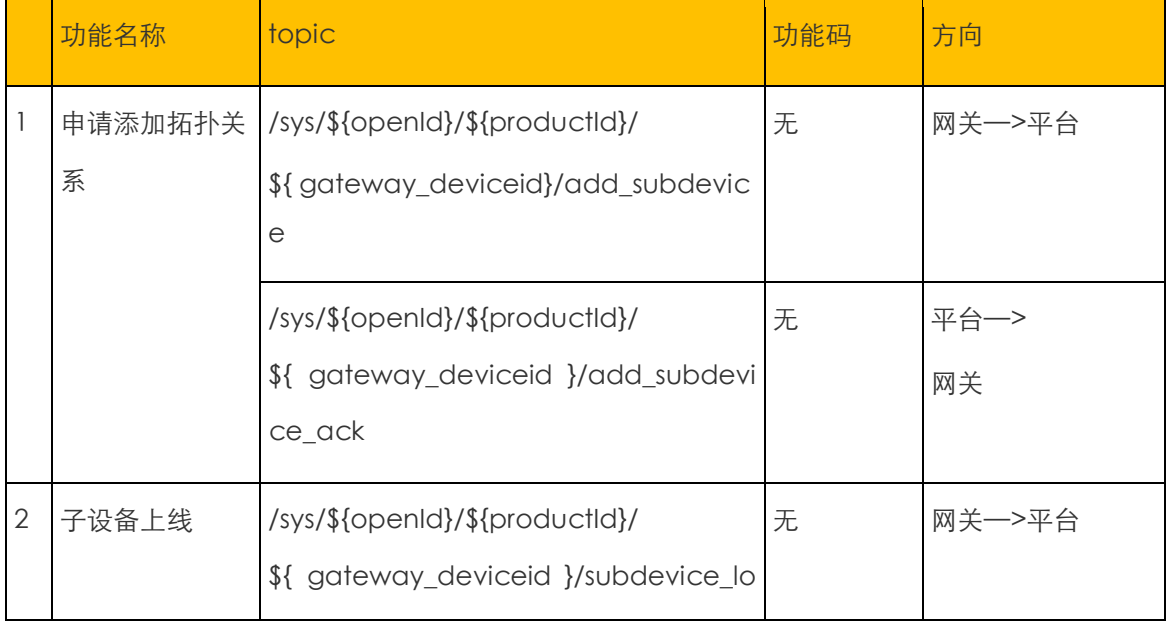

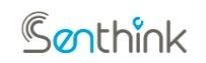

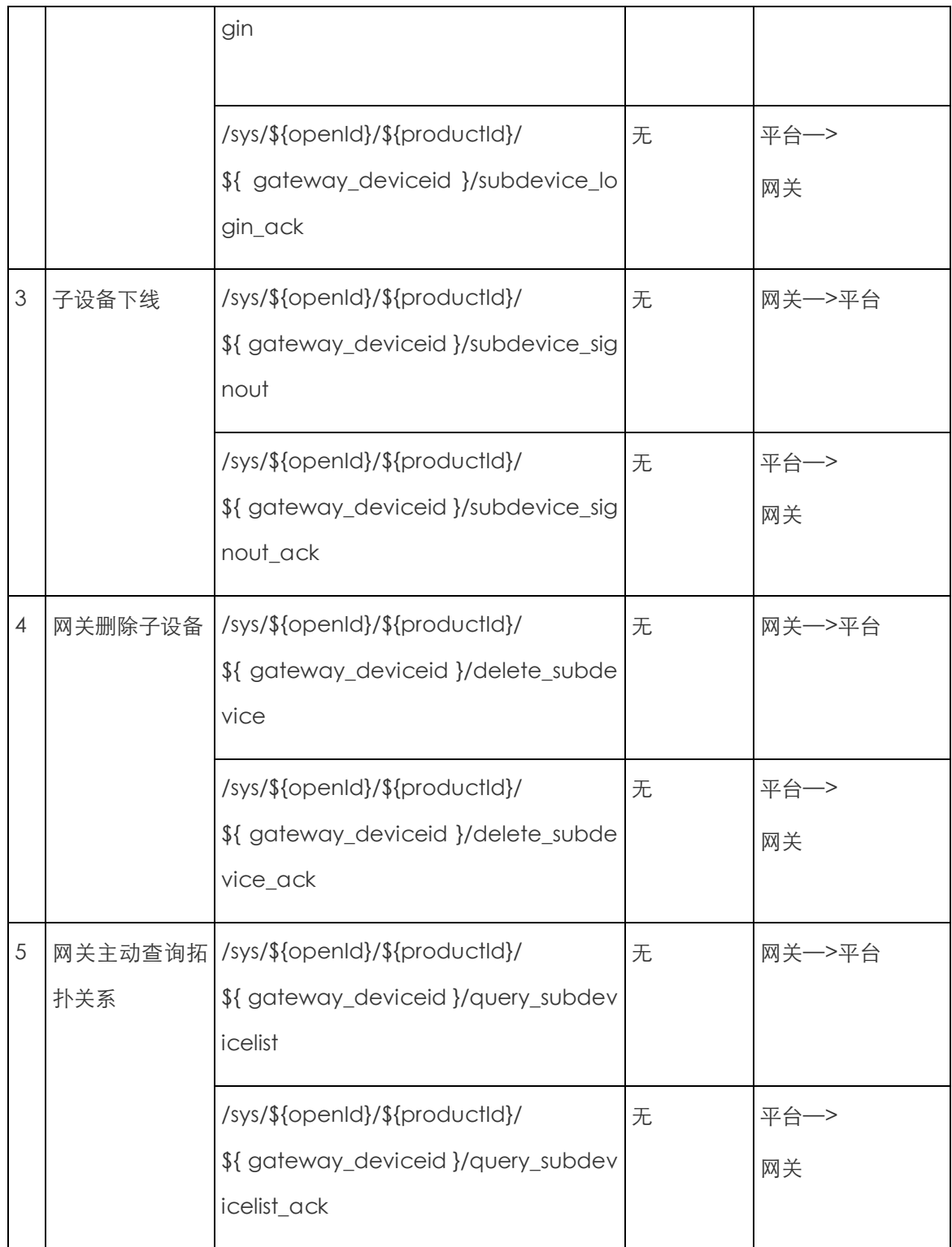

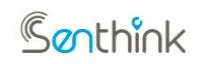

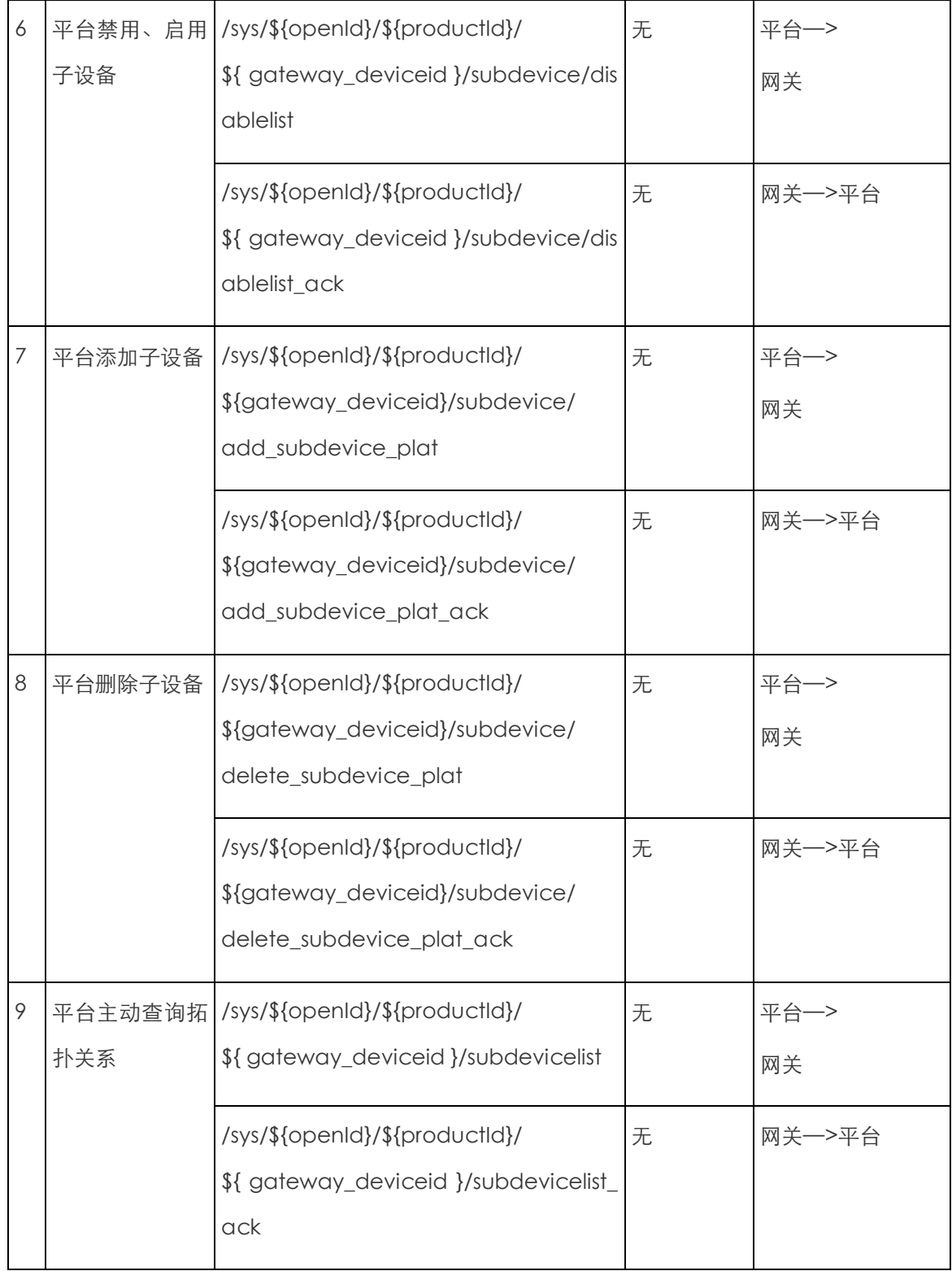

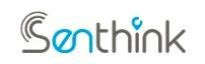

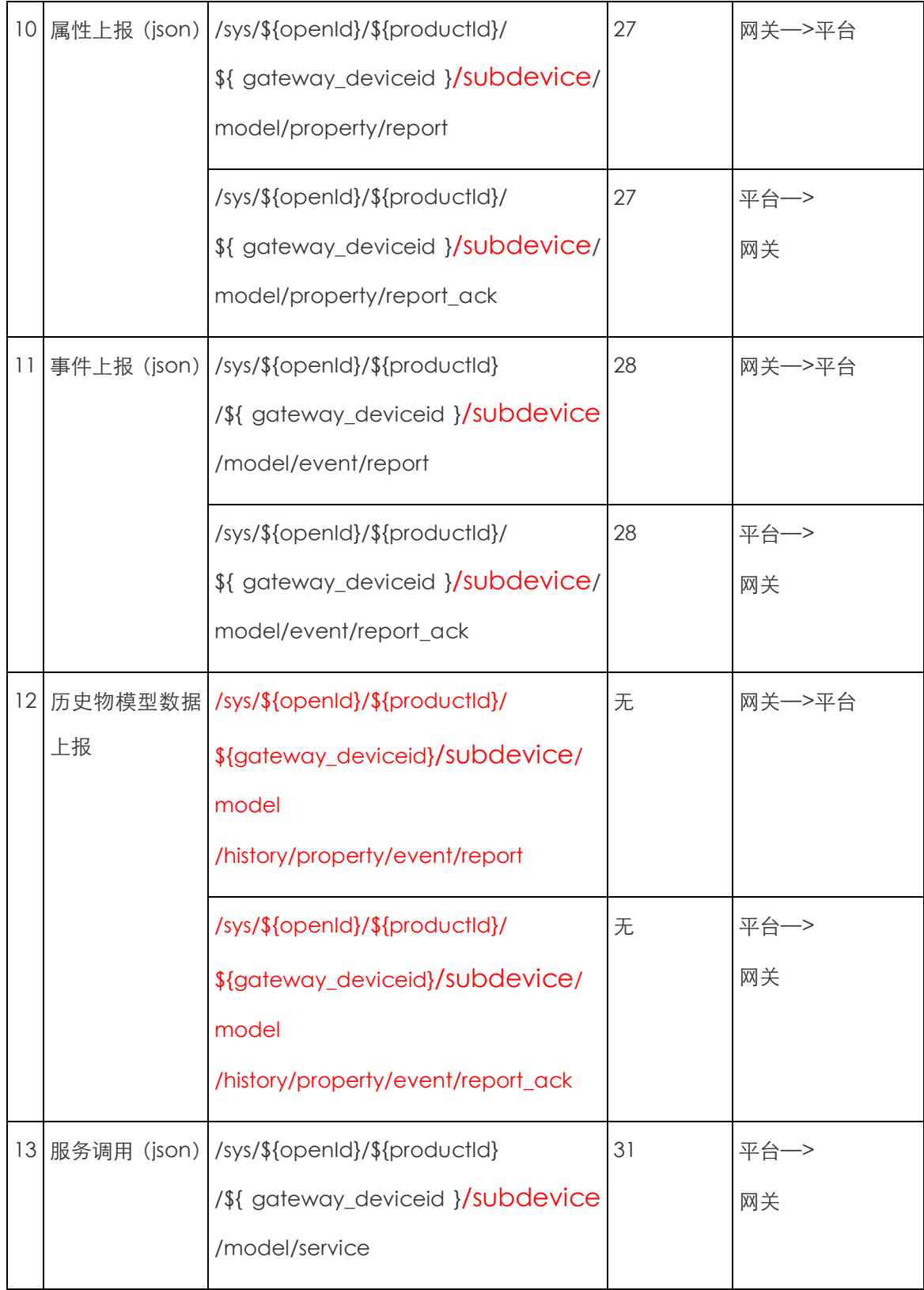

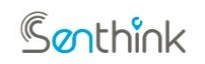

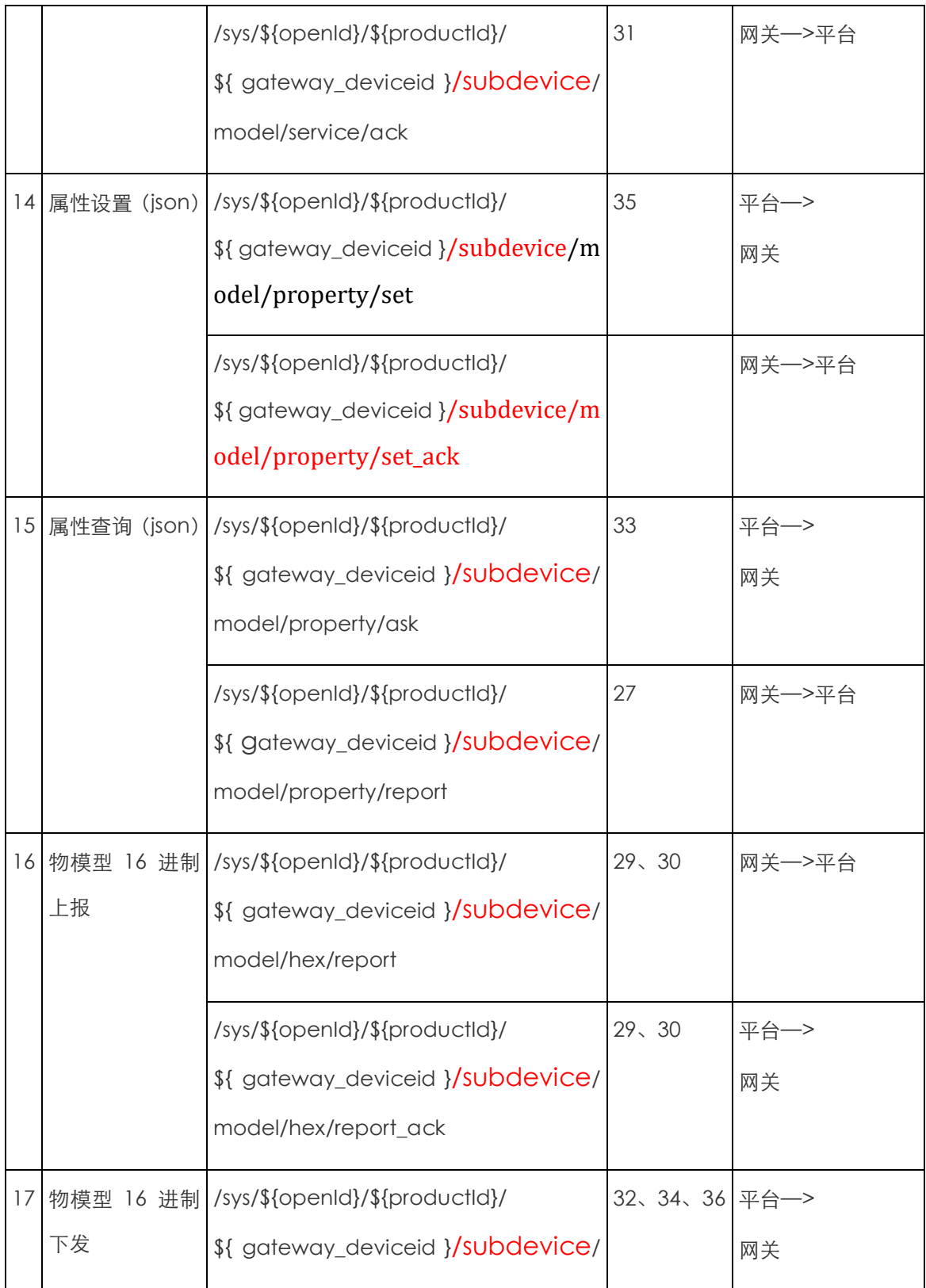

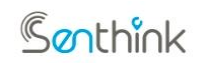

**w w w. s en th i n k . co m**

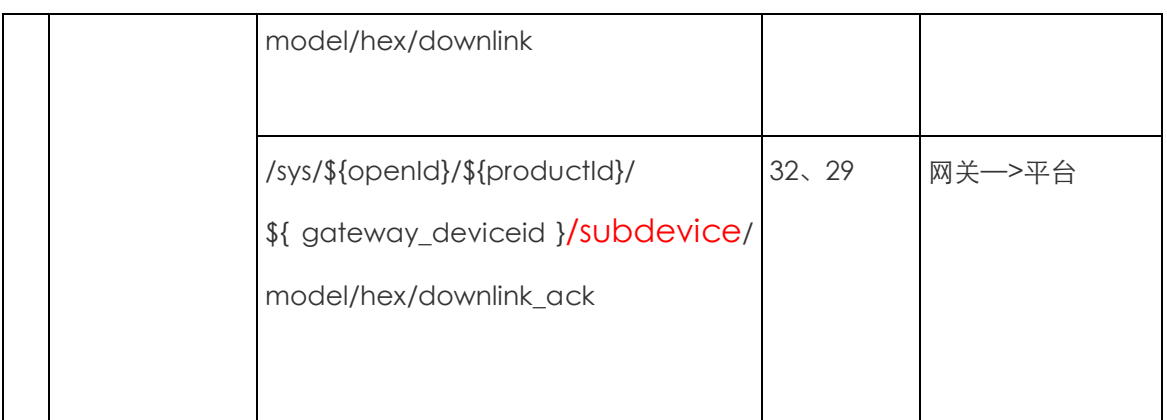

# 1.6 子设备与 IOT 平台交互流程

在此假设智能设备开发人员已经按照文档的 1.2 [子设备接入前准备事项的](_1.2)要求准备好,并确 保网关已经认证入网。下面主要描述了,申请添加拓扑关系,子设备上线, 物模型子设备数据 交互。 更多详细信息,请查看对应章节。

添加网关与子设备拓扑关系

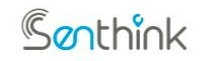

#### **w w w. s en th i n k . co m**

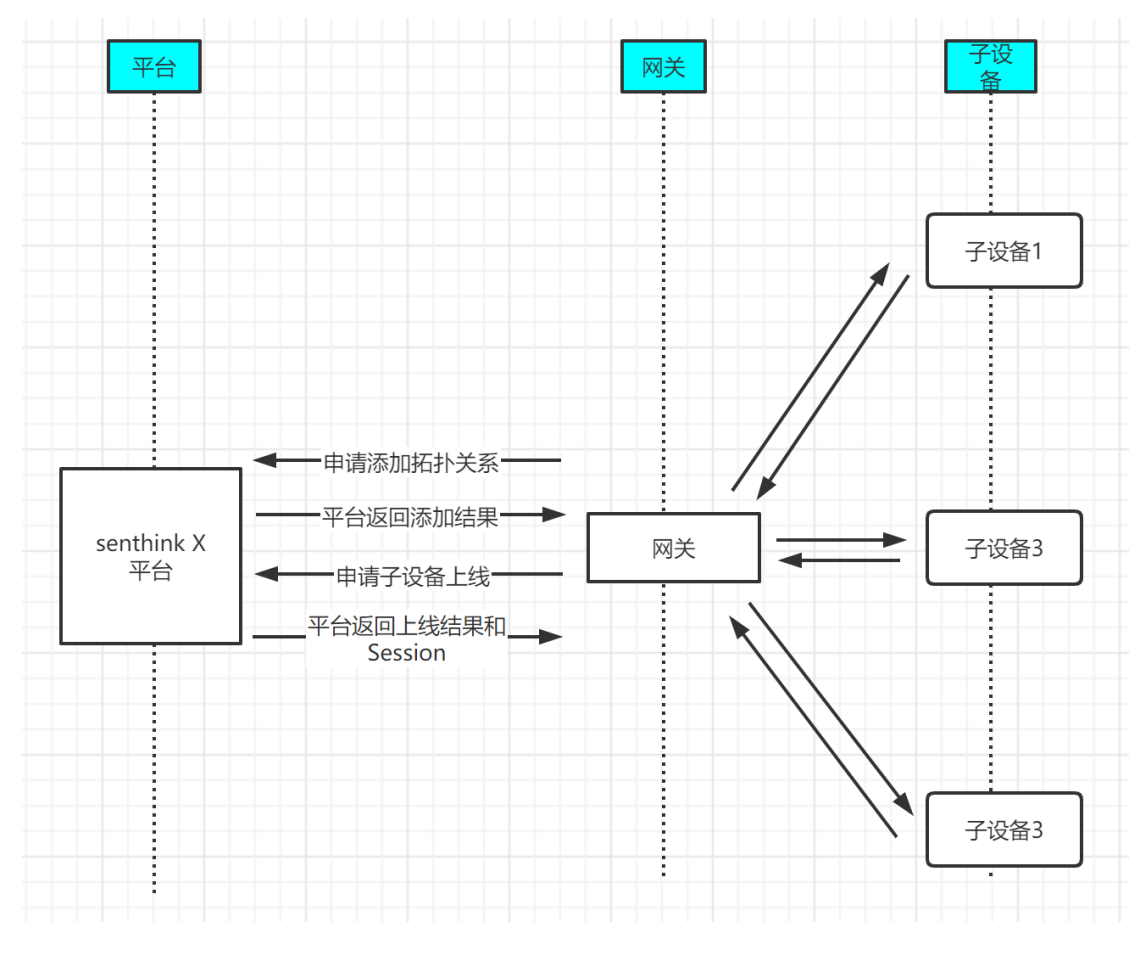

#### 物模型设备数据交互

物模型交互分两中,分别为 JSON 格式和 HEX 格式,它们由创建产品的时候定义。 以下为 JSON 格式交互示例。

# 1.6.1 申请添加拓扑关系

申请添加拓扑关系通用 topic:

topic:

/sys/\${openId}/\${productId}/\${gateway\_deviceid} /add\_subdevice

子设备上报数据之前需要和网关建立拓扑关系。数据格式和内容如下所示:

{

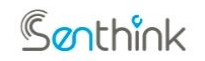

## **w w w. s en th i n k . co m**

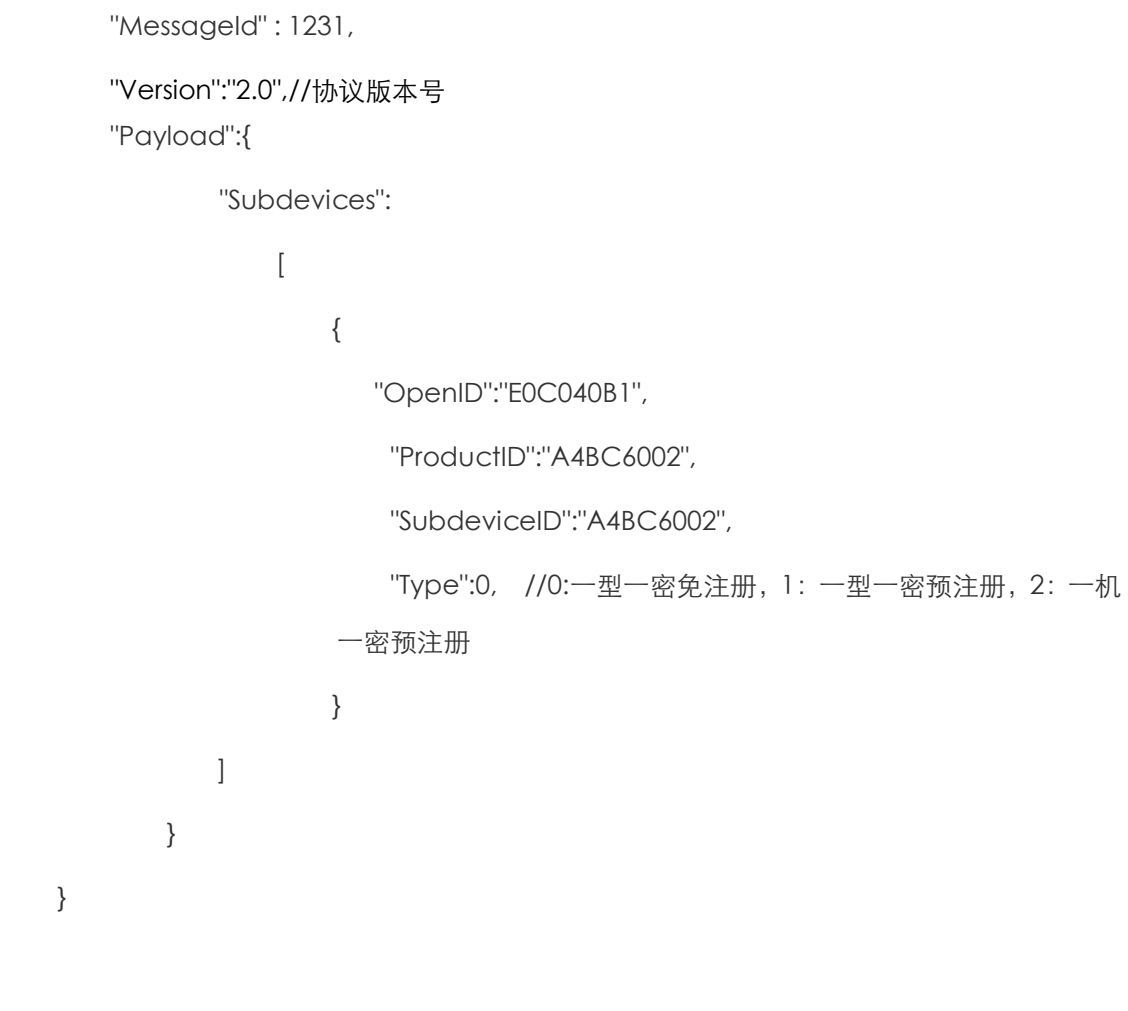

网关向 IoT 平台发起请求的数据帧中,每个子设备数据中都有自己的 Payload 域,用于携 带额外的信息。Payload 域中包含的内容及说明如下所示:

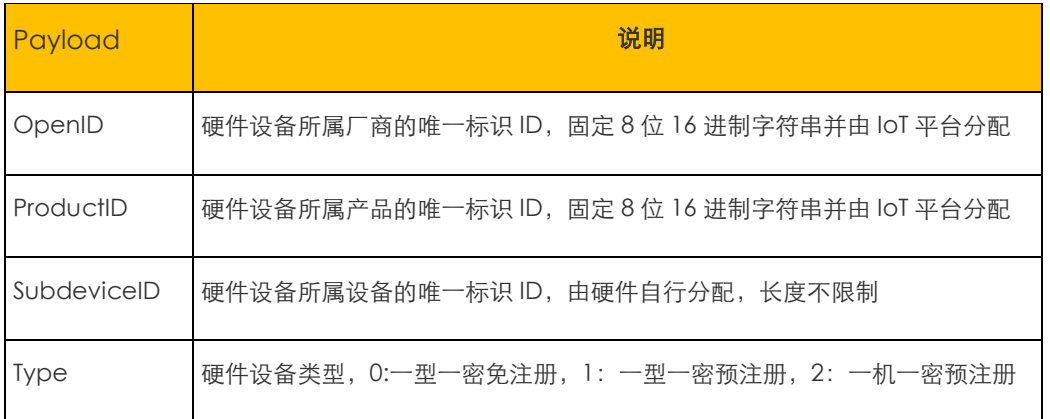

Genthink

#### **杭州贤芯科技有限公司**

**w w w. s en th i n k . co m**

平台回复 topic:

/sys/\${openId}/\${productId}/\${gateway\_deviceid}/add\_subdevice\_ack

一型一密免注册 & 一机一密预注册&一型一密预注册:需要返回设备的 ClientID 和 DeviceSecret。

响应设备的数据帧格式以及内容如下表所示:

```
{
        "MessageId" : 1231,
        "Version":"2.0",//协议版本号
        "Payload":{
                 "Subdevices":
                     \sqrt{ }{
                             "OpenID ":"E0C040B1",
                              "ProductID":"A4BC6002",
                              "SubdeviceID":"A4BC6002",
                             "Payload":{
                                   "Code":0,
                                   "ClientID":"1234567890....", //32 位 UUID
                                   "DeviceSecret":"FE448731" 
                             }
                         } 
                     ]
        }
}
```
Ganthink

#### **杭州贤芯科技有限公司**

**w w w. s en th i n k . co m**

#### Code 属性说明:

对于子设备申请拓扑关系,Code 定义为平台回复设备的认证请求的响应码。响应码定义如 下表所示:

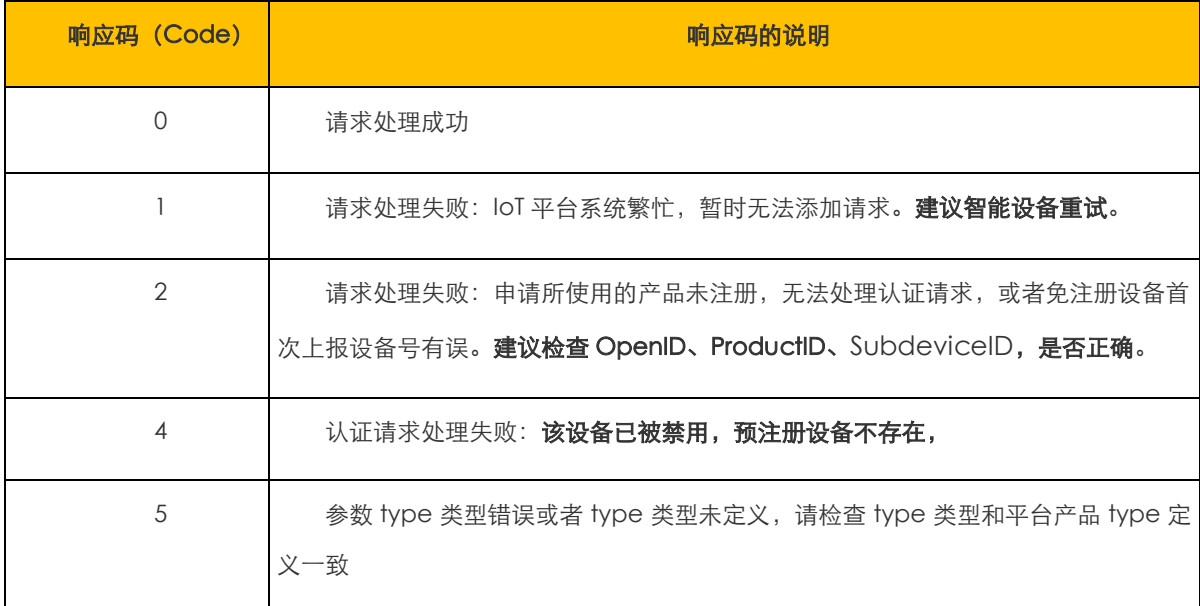

为了保证设备端在整个平台的 ClientID 的唯一性, 在认证成功之后, 使用认证结果中的 ClientID 进行后面的上线操作。

## 1.6.2 子设备上线

子设备上线 topic:

topic:

#### /sys/\${openId}/\${productId}/\${gateway\_deviceId } /subdevice\_login

子设备和网关在成功建立拓扑关系,且子设备与网关的状态变为已关联后,必须向平台发送 请求上线数据帧,以让平台为子设备生成会话 Session;否则平台将不处理该子设备的数据。

数据帧格式和内容如下所示:

```
{
    "MessageId" : 1231,
    "Version":"2.0",//协议版本号
    "Payload":{
```
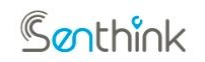

**w w w. s en th i n k . co m**

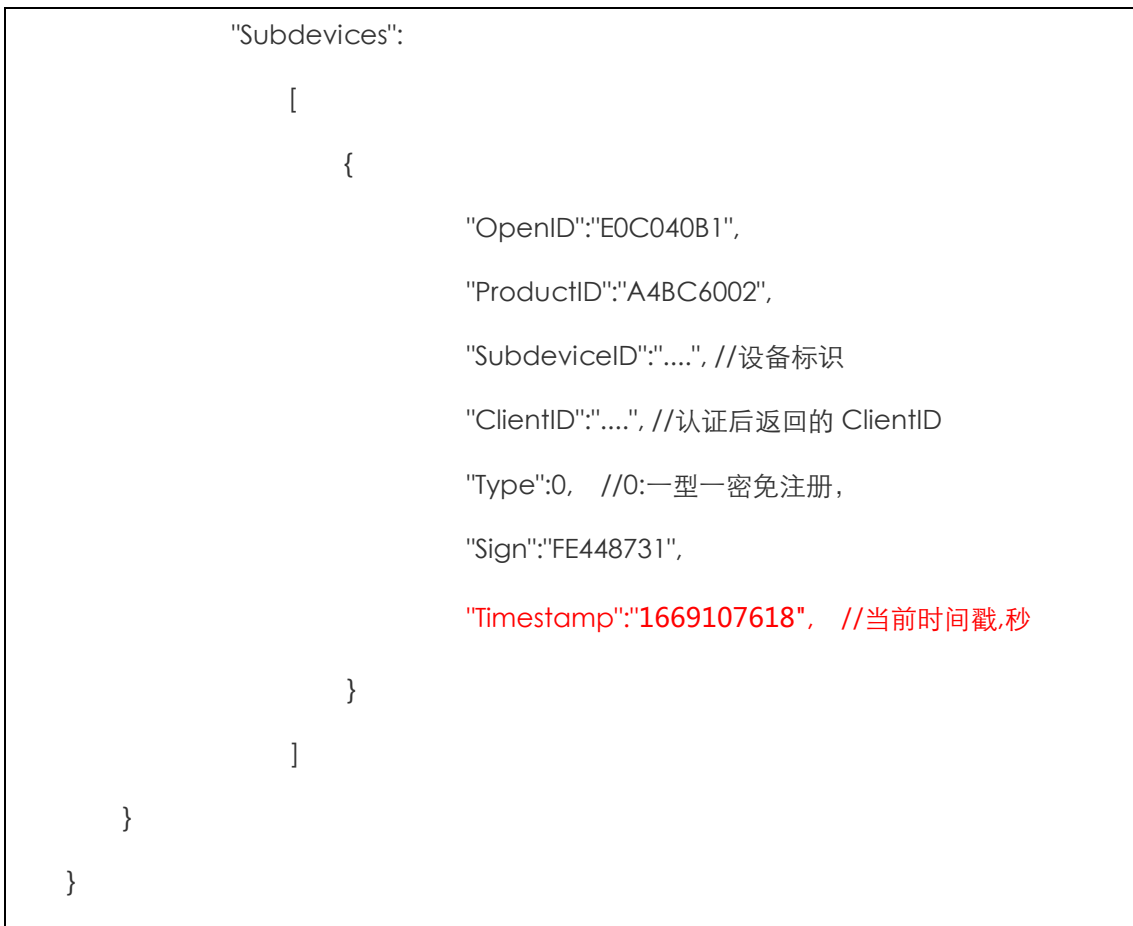

网关向 IoT 平台发起的子设备上线请求数据帧中包含每个子设备的 Payload 域, 用于携带 子设备的额外的信息。Payload 域中包含的内容及说明如下所示:

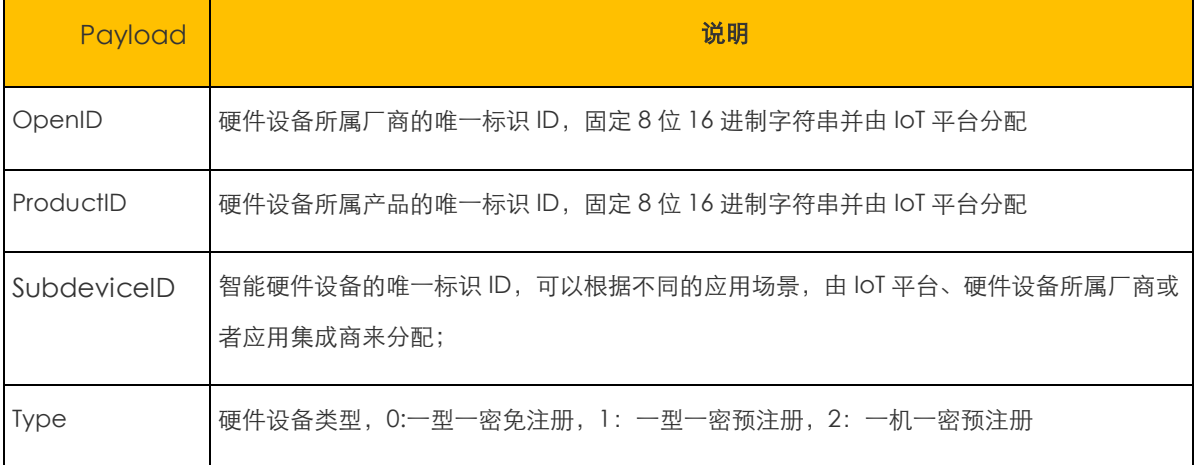

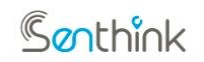

#### **w w w. s en th i n k . co m**

Sign 子设备向 IoT 平台请求上线的时候,使用加密算法对特定字段进行加密运算所生成的数据, 提交给平台。平台据此判断是否允许该设备上线

平台收到子设备上线请求后,根据每个子设备的当前产品类型是免注册还是预注册,重新计 算 Sign 并与设备上报的 Sign 值进行对比,不同类型设备的 Sign 计算规则如下:

1、一型一密免注册 or 一型一密预注册 or 一机一密预注册

智能设备使用子设备的 ProductKey 对数据帧中的 OpenID、ProductID、SubdeviceID 以及 timestamp 的拼接结果进行加密运算,截取运算结果的高 4 bytes 作为 Sign 的值。

加密运算方法如下(伪代码):

加密方式:AES128\_ECB\_PKCS5Padding

Sign = ENCRYPT( DeviceSecret

ProductID.SubdeviceID\_\_ProductKey\_timeStamp );

示例如下:

DeviceSecret: A5E8DA27BA1A2780669A6BAACCA95679

ProductKey :8CC530001D407E99CD4D48F2D8F6D9E9

ProductID: 0F18D446

SubdeviceID: 20MQTTJ000263

Timestamp:1696767676

计算过程为:

ENCRYPT("A5E8DA27BA1A2780669A6BAACCA95679","0F18D446.20MQTTJ000263\_

8CC530001D407E99CD4D48F2D8F6D9E9\_1696767676".getBytes(StandardCharsets.UT

F\_8)).toHexString().toUpperCase();

则计算结果为:

21FB7EE7A2F32C32AA2C5143E2A2DCA04E60EDE6146066E80EE64492D8376D956

BC0885DDCD1CF31AE1002D43BBC92BB5989DF9E706EB27C03CF8709D4011670FFBD

06BEEBBBC1E5570252F29DF5D0FF

Genthink

#### **杭州贤芯科技有限公司**

```
w w w. s en th i n k . co m
```
#### 取最低 4bytes 为: 9DF5D0FF

IoT 平台收到子设备的上线请求数据帧并成功认证子设备身份后,会为该子设备生成会话标

识。

平台回复 topic:

topic:

/sys/\${openId}/\${productId}/\${ gateway\_deviceid }/subdevice\_login\_ack

```
响应智能设备入网请求的数据如下:
```

```
{
    "MessageId": 1231,
    "Version":"2.0",//协议版本号
    "Payload":{
             "Subdevices":
                 \left[ \right]{
                         "ClientID":"....", //认证后返回的 ClientID
                         "Payload":{
                              "Code":0,
                              "Session":" 226717734678623"
                         },
                         "Timestamp":"1669107618" //激活时上送的 timestamp
                      } 
                 ]
    }
}
```
Code 说明:

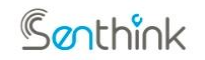

**w w w. s en th i n k . co m**

# 对于子设备上线指令,Code 定义为平台回复子设备上线请求的响应码。响应码定义如下表 所示:

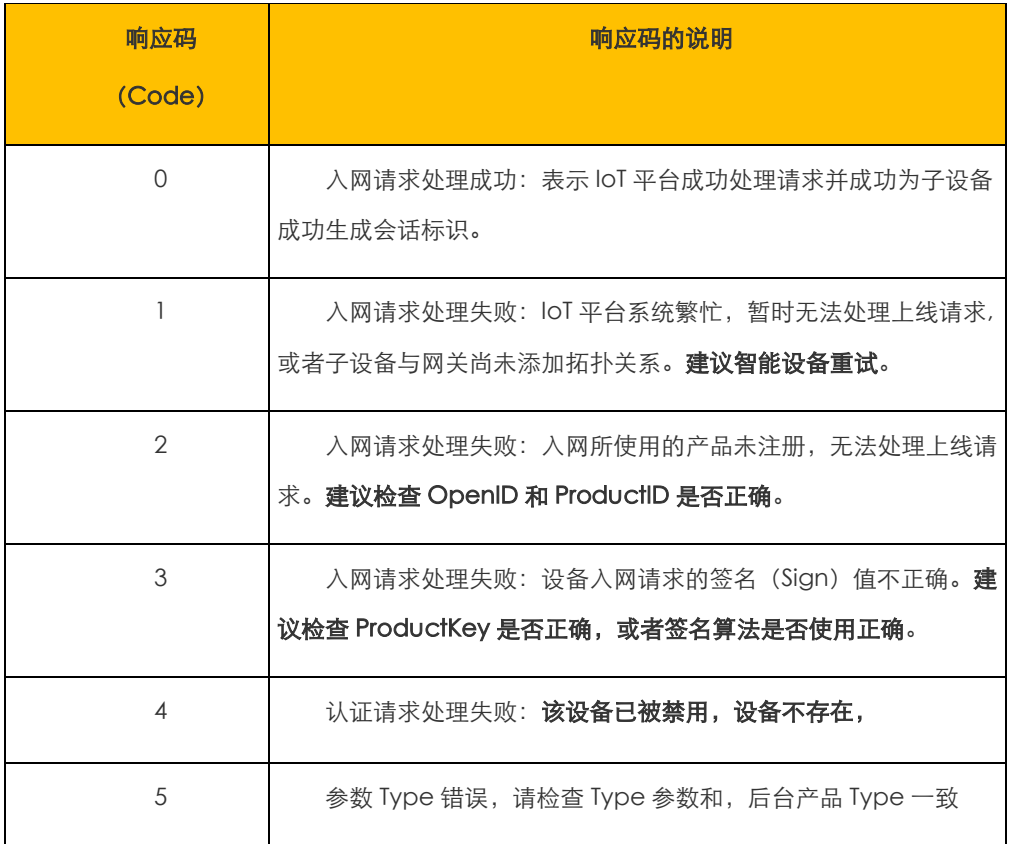

只有响应码(Code)值为 0 的时候,响应数据中的 Payload 中所携带的 Session 才是 IoT 平台分配的有效的 Session:

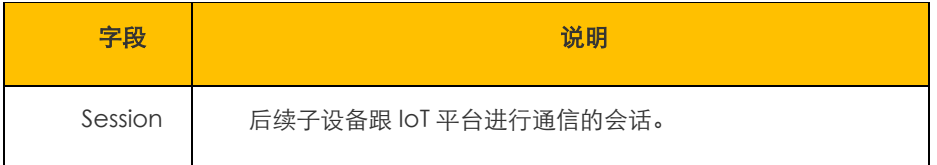

# 1.6.3 子设备下线

子设备下线 topic:

topic:

/sys/\${openId}/\${productId}/\${ gateway\_deviceid }/subdevice\_signout

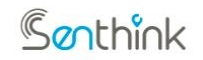

#### **w w w. s en th i n k . co m**

网关监听到子设备下线后,须向平台发送子设备离线数据帧。

数据帧格式和内容如下所示:

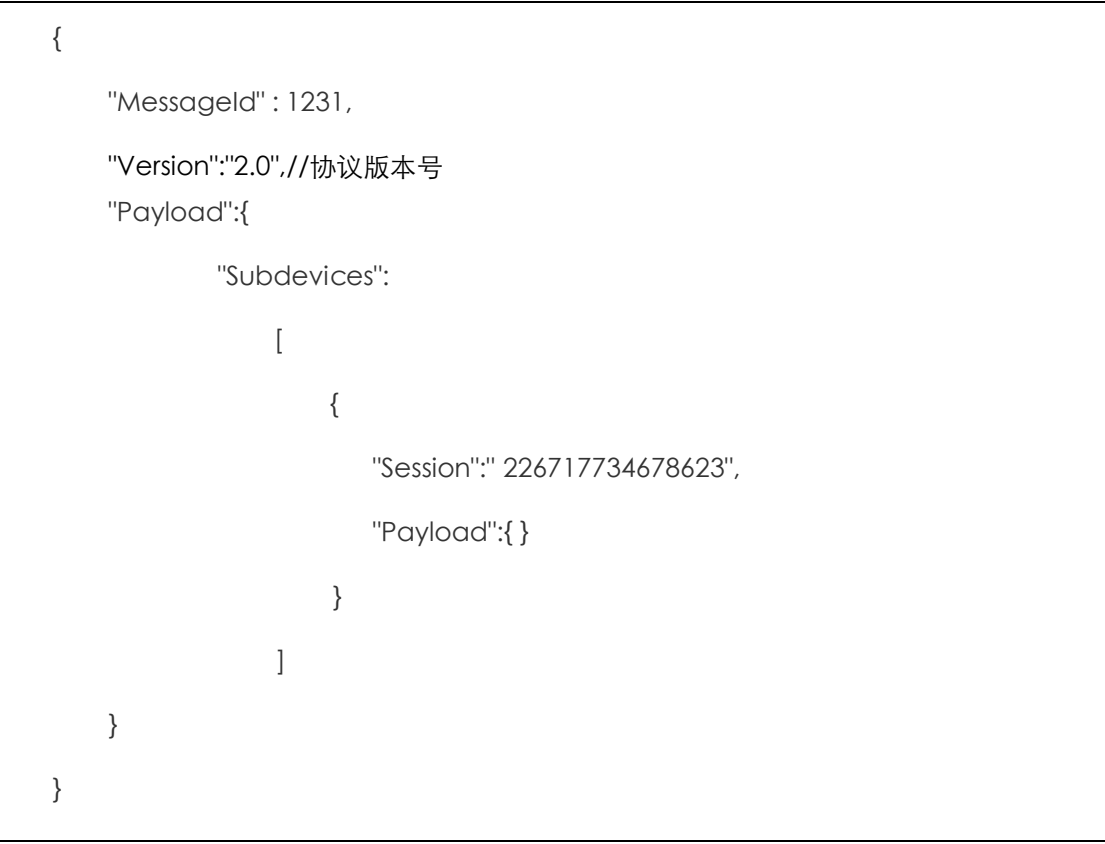

服务端收到子设备下线请求之后会通过如下 topic 进行应答 ack。平台将子设备状态改为 离线。

平台回复 topic:

topic:

/sys/\${openId}/\${productId}/\${ gateway\_deviceid }/subdevice/subdevice\_signo ut\_ack

数据内容格式如下:

{

"MessageId":1231,

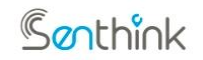

#### **w w w. s en th i n k . co m**

```
"Version":"2.0",//协议版本号
    "Payload":{
            "Subdevices":
                \sqrt{ }{
                              " Session ":"226717734678623",
                            "Code":"200",
                            "Msg":"SUCCESS",
                            "Data":{} // 非必须字段
                     } …
                 ]
          }
}
```
## 1.6.4 网关添加子设备

网关添加子设备同流程。需先平台申请添加扩扑关系,平台验证并添加完成后,将结果应答 给网关,网关再发起子设备上线操作

## 1.6.5 网关删除子设备拓扑关系

网关删除子设备 topic:

topic:

/sys/\${openId}/\${productId}/\${ gateway\_deviceid }/delete\_subdevice

网关删除子设备后,必须向平台发送删除子设备数据帧请求。数据帧以 JSON 格式上报给 平台。数据内容格式如下:

{

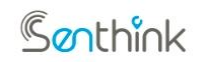

#### **w w w. s en th i n k . co m**

"MessageId": 192155183, "Version":"2.0",//协议版本号 "Payload": { "Subdevices": [ { "OpenID":"E0C040B1", "ProductID":"A4BC6002", "ClientID":"....", //认证后返回的 ClientID }] } }

#### 平台回复 topic:

/sys/\${openId}/\${productId}/\${ gateway\_deviceId }/delete\_subdevice\_ack

```
数据内容格式如下:
```
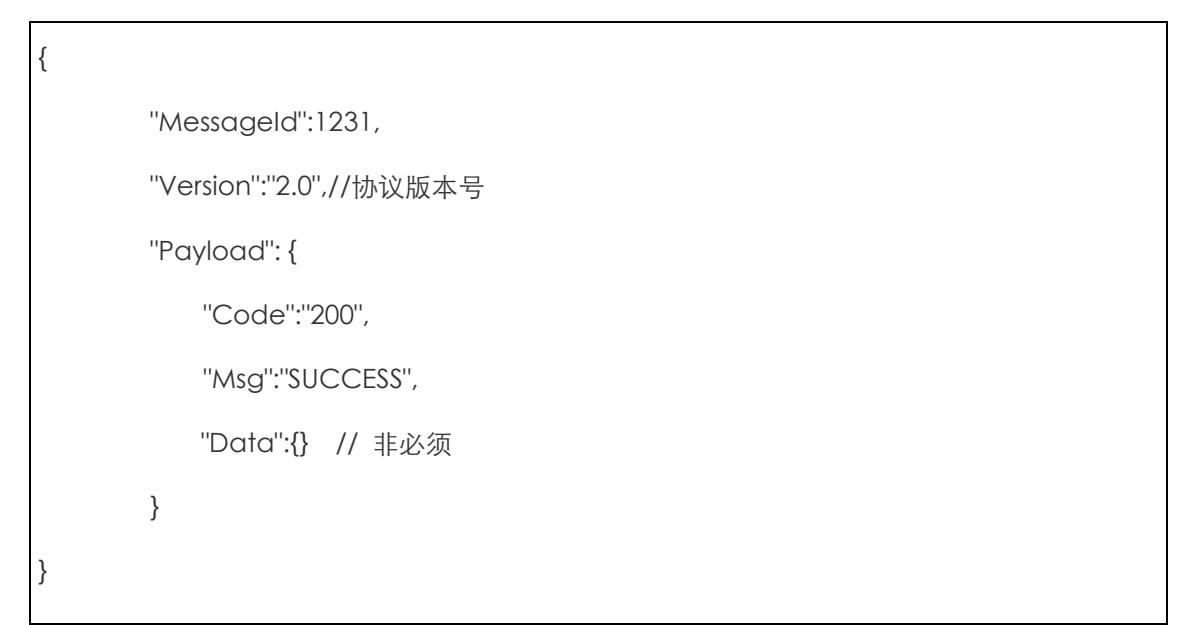

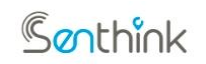

**w w w. s en th i n k . co m**

# 1.6.6 网关主动查询拓扑关系

网关主动查询拓扑关系 topic:

/sys/\${openId}/\${productId}/\${ gateway\_deviceid } /query\_subdevicelist

网关主动查询拓扑关系,查询信息以 JSON 格式发给平台。平台收到查询指令,应答拓扑关 系。数据内容格式如下:

"MessageId": 192155183,

"Version":"2.0",//协议版本号

"Payload": {}

{

}

#### 平台回复 topic

/sys/\${openId}/\${productId}/\${gateway\_deviceId } /query\_subdevicelist\_ack

数据内容格式如下:

```
{
       "MessageId": 192155183,
       "Version":"2.0",//协议版本号
           "Payload":{
                "Subdevices":
                    \left[ \right]{
                             "OpenID":"E0C040B1",
```
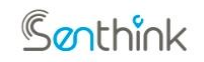

**w w w. s en th i n k . co m**

"ProductID":"A4BC6002", "SubdeviceID":"....", //设备的 SubdeviceID "ClientID":"....", //认证后返回的 ClientID "Online": 0 // 0 离线 1 在线 -1 未激活 "State":0 // 0 禁用 1 启用 "RelationState":2,//子设备与网关的关联关系:0 未关联、1 已关 联、2 解除中 } ... ] } }

# 1.6.7 平台禁用、启用子设备

平台禁用、启用子设备 topic:

topic:

/sys/\${openId}/\${productId}/\${ gateway\_deviceid }/subdevice/disablelist

平台将子设备禁用、启用的信息以 JSON 格式下发给网关。网关根据下发指令,执行操作。 数据内容格式如下:

```
{
   "MessageId": 192155183,
    "Version":"2.0",//协议版本号
   "Payload": {
                "Subdevices":
```
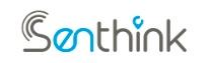

**w w w. s en th i n k . co m**

```
[ 
                   {
                       "OpenID":"E0C040B1",
                       "ProductID":"A4BC6002",
                       "SubdeviceID":"A4BC6002" ,
                       "State":0 // 0 禁用 1 启用
                    } ,
                   {
                       "OpenID":"E0C040B1",
                       "ProductID":"A4BC6002",
                       "SubdeviceID":"A4BC6002" ,
                       "State":1 // 0 禁用 1 启用
    } 
 ]
   }
}
```
#### 网关回复 topic

topic :

/sys/\${openId}/\${productId}/\${ gateway\_deviceid }/subdevice/disablelist\_ack 数据内容格式如下:

```
{
      "MessageId": 192155183,
      "Version":"2.0",//协议版本号
          "Payload":{
```
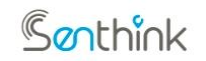

**w w w. s en th i n k . co m**

```
"Subdevices":
                  \sqrt{ }{
                           "OpenID":"E0C040B1",
                          "ProductID":"A4BC6002",
                          "SubdeviceID":"A4BC6002" ,
                                                       "State":0 // 0 禁用 1 启用
                       },
                      {
                           "OpenID":"E0C040B1",
                          "ProductID":"A4BC6002",
                          "SubdeviceID":"A4BC6002" ,
                                                      "State":1 // 0 禁用 1 启用
                       } ...
                   ]
         }
}
```
# 1.6.8 平台通知网关添加子设备(白名单)

平台添加子设备 topic:

topic:

/sys/\${openId}/\${productId}/\${gateway\_deviceid}/subdevice/add\_subdevice\_plat

平台添加子设备的信息以 JSON 格式下发给网关。网关根据下发指令,执行操作,平台收到 回复后对结果已知晓,不做处理。数据内容格式如下:

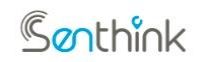

#### **w w w. s en th i n k . co m**

"MessageId": 192155183, "Version":"2.0",//协议版本号 "Payload": { "Subdevices":  $\lceil$ { "OpenID":"E0C040B1", "ProductID":"A4BC6002", "SubdeviceID":"....", } , { "OpenID":"E0C040B2", "ProductID":"A4BC6003", "SubdeviceID":"....", } ] } }

#### 网关回复 topic

Topic:

/sys/\${openId}/\${productId}/\${gateway\_deviceid}/subdevice/add\_subdevice\_plat\_a ck

数据内容格式如下:

{

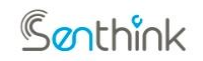

#### **w w w. s en th i n k . co m**

```
"MessageId": 192155183,
      "Version":"2.0",//协议版本号
          "Payload":{
              "Subdevices":
                  [ 
                       {
                          "OpenID":"E0C040B1",
                          "ProductID":"A4BC6002",
                          "SubdeviceID":"....", 
                          "Result": 0 // 0 添加失败 1 添加成功
                       },
                      {
                          "OpenID":"E0C040B2",
                          "ProductID":"A4BC6003",
                          "SubdeviceID":"....",
                          "Result": 0 // 0 添加失败 1 添加成功
                       } ...
                  ]
         }
}
```
# 1.6.9 平台删除子设备

平台删除子设备 topic:

topic:

/sys/\${openId}/\${productId}/\${gateway\_deviceid}/subdevice/delete\_subdevice\_plat 平台删除子设备的信息以 JSON 格式下发给网关。网关根据下发指令,执行操作。数据内容

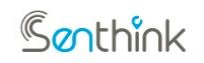

**w w w. s en th i n k . co m**

格式如下:

```
{
   "MessageId": 192155183,
   "Version":"2.0",//协议版本号
   "Payload": {
              "Subdevices":
                  \lceil{
                         "OpenID":"E0C040B1",
                         "ProductID":"A4BC6002",
                         "SubdeviceID":"A4BC6003"
                      },
                     {
                         "OpenID":"E0C040B2",
                         "ProductID":"A4BC6003",
                         "SubdeviceID":"A4BC6003"
 } 
\begin{bmatrix} 1 & 1 & 1 \ 1 & 1 & 1 \end{bmatrix} } 
}
```
#### 网关回复 topic

Topic:

/sys/\${openId}/\${productId}/\${gateway\_deviceid}/subdevice/delete\_subdevice\_plat \_ack

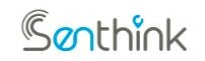

**w w w. s en th i n k . co m**

数据内容格式如下:

```
{
      "MessageId": 192155183,
      "Version":"2.0",//协议版本号
          "Payload":{
             "Subdevices":
                 \lbrack{
                        "OpenID":"E0C040B1",
                        "ProductID":"A4BC6002",
                        "SubdeviceID":"A4BC6002" ,
                        "Result": 0 // 0 删除失败 1 删除成功
                     } ,
                    {
                        "OpenID":"E0C040B1",
                        "ProductID":"A4BC6002",
                        "SubdeviceID":"A4BC6003" ,
                        "Result": 1 // 0 删除失败 1 删除成功
   } 
                 ]
         }
}
```
# 1.6.10 平台主动查询拓扑关系(预留)

平台查询拓扑关系 topic:

topic:

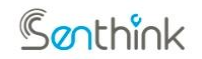

#### **w w w. s en th i n k . co m**

#### /sys/\${openId}/\${productId}/\${ gateway\_deviceid }/subdevice/subdevicelist

平台主动查询网关与子设备的拓扑关系,查询指令以 JSON 格式下发给网关。网关根据下 发指令,应答当前拓扑关系。数据内容格式如下:

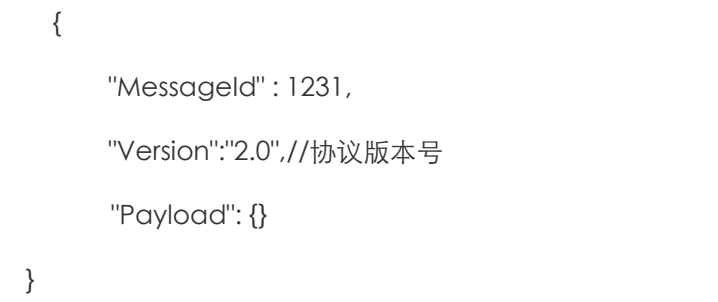

#### 网关回复 topic:

topic:

/sys/\${openId}/\${productId}/\${ gateway\_deviceid }/subdevice/subdevicelist\_ack

数据内容格式如下:

```
{
    "MessageId": 1231,
    "Version":"2.0",//协议版本号
        "Payload":{
            "Subdevices":
                \lceil{
                                      "OpenID":"E0C040B1",
                                      "ProductID":"A4BC6002",
                             "SubdeviceID":"A4BC6002" .
                             "Online": 0 // 0 离线 1 在线
```
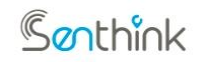

```
w w w. s en th i n k . co m
```

```
"State":0 //0 禁用 1 启用
                   } , {
                                    "OpenID":"E0C040B1",
                                     "ProductID":"A4BC6002",
                            "SubdeviceID":"A4BC6002" 
                            ""Online": 0 // 0 离线 1 在线
                           "State":0 // 0 禁用 1 启用
                   } …
               ]
         }
}
```
## 1.6.11 物模型产品数据交互

## 1.6.11.1 JSON 格式数据交互

前提: 后台创建网关产品、子设备产品的时候选择为物模型,数据格式选择为 JSON 格式。 产品定义物模型,后面子设备属性上报,事件上报,服务调用都是基于定义的物模型。

# 1.6.11.1.1 属性上报

#### topic:

/sys/\${openId}/\${productId}/\${ gateway\_deviceid }/subdevice/model/prop erty/report

网关将所有子设备数据转成指定 json 格式上报给平台。上行数据帧使用的 Command 为 27。 数据内容格式如下

{

"MessageId": 1231,

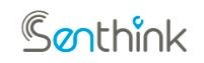

```
"Version":"2.0",//协议版本号
"HeaderCtrl":27, //命令码
"Payload":{
            "Subdevices":
                \lceil{ 
                            "ClientID":"A4BC6002",//子设备 ClientID
                            "Session":"226717734678623",//会话标识
                            "Payload":{
                                "temp":100, // 属性
                                "humi":20 // 属性
                            }
                    } , {
                            "ClientID":"A4BC6003",//子设备 ClientID
                            "Session":"226717734678624",//会话标识
                            "Payload":{
                                "temp":100, // 属性
                                "humi":20 // 属性
                            }
                    }...
                ]
    }
}
```
Genthink

#### **杭州贤芯科技有限公司**

```
w w w. s en th i n k . co m
```
服务端收到属性上报之后会通过如下 topic 进行应答 ack。

```
topic:
```
/sys/\${openId}/\${productId}/\${ gateway\_deviceid }/subdevice/model/prop erty/report\_ack

数据内容格式如下:

```
{
   "MessageId":1231,
   "Version":"2.0",//协议版本号
   "HeaderCtrl":27,
    "Payload": {
        "Code":"200",
        "Msg":"SUCCESS",
        "Data":{} // 非必须
    }
}
   //备注:目前统一返回成功,具体的错误记在日志里
```
# 1.6.11.1.2 事件上报

topic:

/sys/\${openId}/\${productId}/\${ gateway\_deviceid }/subdevice/model/event/r eport

网关将所有子设备数据转成指定 json 格式上报给平台。上行数据帧使用的 Command 为 28。数据内容格式如下

{

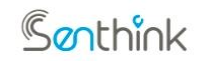

```
"MessageId": 1231
"HeaderCtrl":28,
"Version":"2.0",//协议版本号
"Payload":{
        "Subdevices":
            \sqrt{ }{ 
                         "ClientID":"A4BC6002",//子设备 ClientID
                         "Session":"226717734678623",//会话标识
                         "Identifier":"event.identifier" .
                         "Payload":{
                             "temp":100, // 属性
                             "humi":20 // 属性
                         }
               } , {
                         "ClientID":"A4BC6003",//子设备 ClientID
                         "Session":"226717734678624",//会话标识
                         "Identifier":"event.identifier",
                         "Payload":{
                             "temp":100, // 属性
                             "humi":20 // 属性
                         }
                }...
            ]
}
```
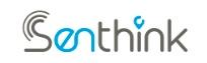

**w w w. s en th i n k . co m**

}

注意: event.identifier 为子设备对应产品物模型的事件标识符。

服务端收到事件上报之后会通过如下 topic 进行应答 ack。

topic:

/sys/\${openId}/\${productId}/\${ gateway\_deviceid }/subdevice/model/event/r eport\_ack

数据内容格式如下:

```
{
   "MessageId":1231,
    "Version":"2.0",//协议版本号
   "HeaderCtrl":28,
   "Payload": {
        "Code":"200",
        "Msg":"SUCCESS",
        "Data":{} // 非必须
   }
}
    //备注:目前统一返回成功,具体的错误记在日志里
```
## 1.6.11.1.3 历史物模型数据上报

topic:

sys/\${openId}/\${productId}/\${gateway\_deviceid}**/subdevice**/model/history /data/report

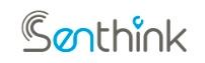

```
w w w. s en th i n k . co m
```
网关将子设备历史物模型数据转成指定 json 格式上报给平台。数据内容格式如下

```
{
   "MessageId":"123",
   "HeaderCtrl":26,
   "Version":"2.0",
   "Payload":{
      "Subdevices":[
\{ "ClientID":"318FE7A2F7D593A72zishebei",
           "Session":"7E7AE997",
           "Payload":[
\{ "properties":[
\{ "Power":{
                         "value":"3",
                         "time":1670477584000
 },
                      "WF":{
                         "value":"3",
                         "time":1670477584000
 }
 },
\{
```
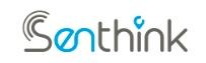

```
 "Power":{
                 "value":"3",
                 "time":1670477584000
 },
               "WF":{
                 "value":"3",
                 "time":1670477584000
 }
 }
 ],
           "events":[
\{ "alarmEvent":{
                 "value":{
                   "Power":"3",
                   "WF":"3"
 },
                 "time":1670477584000
 }
 }
 ]
 },
\{ "properties":[
```
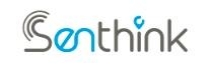

```
\{ "Power":{
                "value":"3",
                "time":1670473984000
 },
              "WF":{
                "value":"3",
                "time":1670473984000
 }
 }
 ],
          "events":[
\{ "alarmEvent":{
                "value":{
                 "Power":"3",
                 "WF":"3"
 },
                "time":1670473984000
 }
 }
 ]
 }
 ]
```
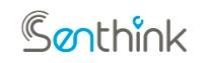

**w w w. s en th i n k . co m**

 } ] } }

服务端收到历史属性上报之后会通过如下 topic 进行应答 ack。

topic:

sys/\${openId}/\${productId}/\${gateway\_deviceid}**/subdevice**/model/history

/data/report\_ack

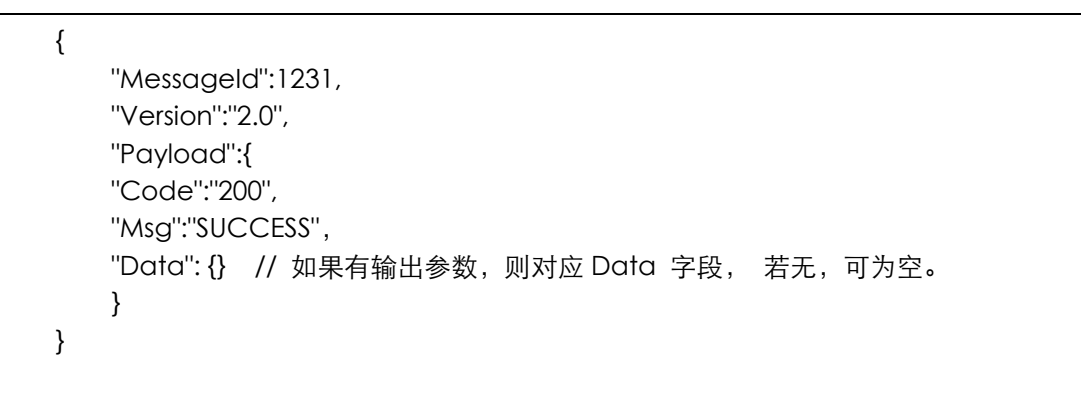

# 1.6.11.1.4 服务调用

topic:

/sys/\${openId}/\${productId}/\${ gateway\_deviceid }/subdevice/model/service

平台根据后台子设备的物模型定义的服务,将服务指令以 json 格式下发给网关。网关根据 下发指令,匹配对应子设备,执行对应的服务操作。下行数据帧使用的 Command 为 31。

{

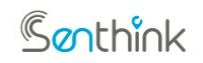

#### **w w w. s en th i n k . co m**

"MessageId": 1231 "Version":"2.0",//协议版本号 "HeaderCtrl": 31, //命令码 "Payload":{ "Subdevices":  $\left[ \right]$ { "ClientID":"A4BC6002",//子设备 ClientID "Session":"226717734678623",//会话标识 "Payload":{ "serviceIdentify":"switch", // 服务标识 "params":{ "on":1 // 输入参数 } } } } ] } }

网关通过如下 topic 进行应答 ack。

#### topic:

/sys/\${openId}/\${productId}/\${ gateway\_deviceid }/subdevice/model/service/ ack

数据内容格式如下:

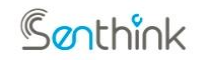

#### **w w w. s en th i n k . co m**

```
{
    "MessageId":1231,
    "Version":"2.0",//协议版本号
   "HeaderCtrl": 31, //命令码
    "Payload":{
           "Subdevices":
              [ 
                  { 
                          "ClientID":"A4BC6002" ,//子设备 ClientID
                          "Session":"226717734678623" ,//会话标识
                         "Code":"200",
                          "Msg":"SUCCESS",
                          "ServiceIdentify":"switch",
                          "Data":{} // 非必须, 如果有输出参数, 则对应 Data 字
                      段, 若无,可为空
                  } 
               ]
   } // 非必须, 如果有输出参数,则对应 Data 字段, 若无,可为空。
}
```
其中 Data 字段为非必填字段,对应物模型定义的时候的输出参数,如果非空,则 Data 的数据为 JSON 格式。

## 1.6.11.1.5 属性设置

topic:

/sys/\${openId}/\${productId}/\${ gateway\_deviceid }/subdevice/model/propert

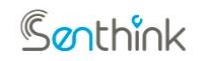

**w w w. s en th i n k . co m**

#### y/set

平台根据网关上报上来的子设备的属性,可将对应的属性设置指令以 json 格式下发给网关。 网关根据下发指令,匹配对应子设备,执行属性设置操作。下行数据帧使用的 Command 为 35, 数据内容格式如下:

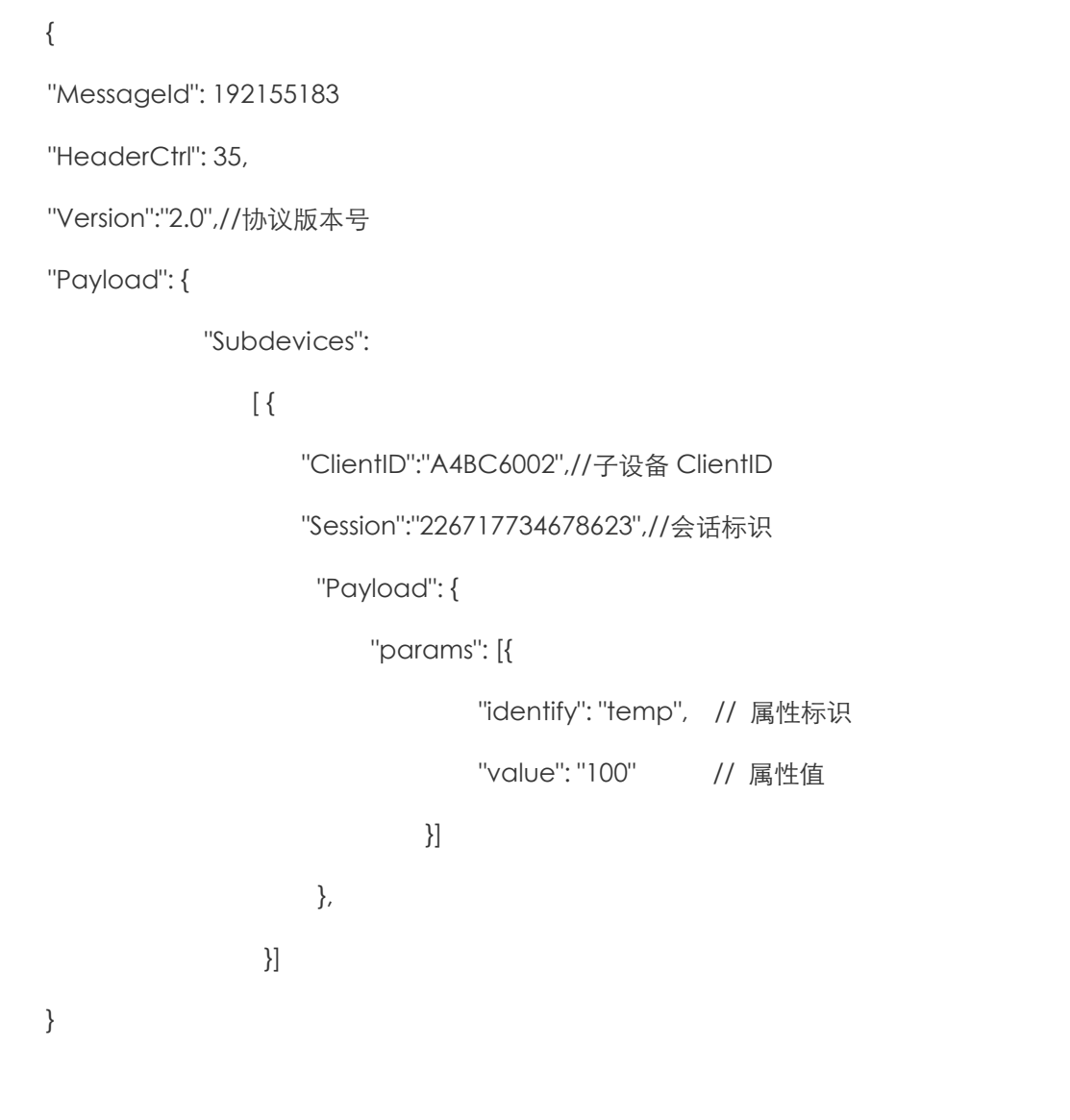

网关收到属性设置指令之后会通过属性上报 topic 进行应答 ack。

topic:

**Sonthink** 

#### **杭州贤芯科技有限公司**

**w w w. s en th i n k . co m**

# /sys/\${openId}/\${productId}/\${ gateway\_deviceid }/subdevice/model/pro perty/set\_ack

数据内容格式如下:

```
{
    "MessageId": 1231,
   "Version":"2.0",//协议版本
    "HeaderCtrl": 35,
    "Payload": {
       "Subdevices": [
\{ "ClientID": "A4BC6002",
             "Session": "226717734678623",
             "Data": [
\{ "PropertyIdentify": "prop_int",
                    "Code": "200",
                    "Msg": "SUCCESS"
 },
\{ "PropertyIdentify": "prop_bool",
                    "Code": "400",
                    "Msg": "Fail"
 }
 ]
```
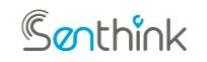

**w w w. s en th i n k . co m**

 } ] }

}

# 1.6.11.1.6 属性查询

#### topic:

/sys/\${openId}/\${productId}/\${ gateway\_deviceid }/subdevice/model/ property/ask

平台根据网关上报的子设备的属性,可将对应的属性查询指令以 json 格式下发给网关。网 关根据下发指令,匹配对应子设备,执行对应的属性查询操作。下行数据帧使用的 Command 为 33,数据内容格式如下:

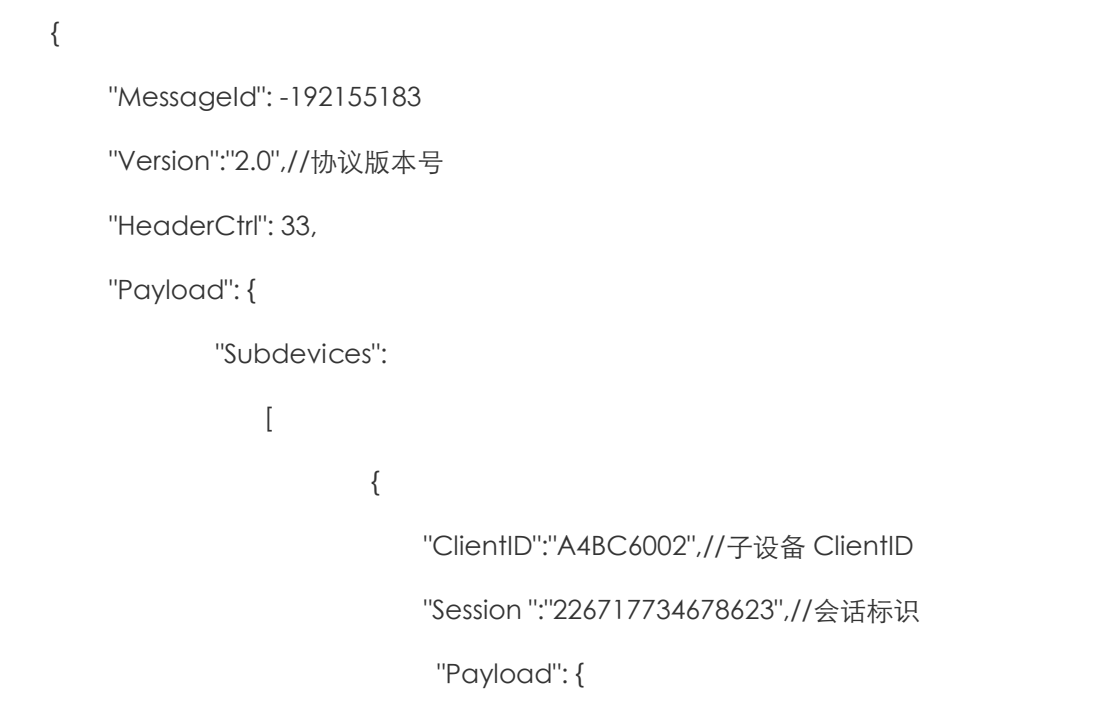

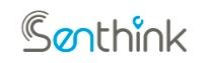

#### **w w w. s en th i n k . co m**

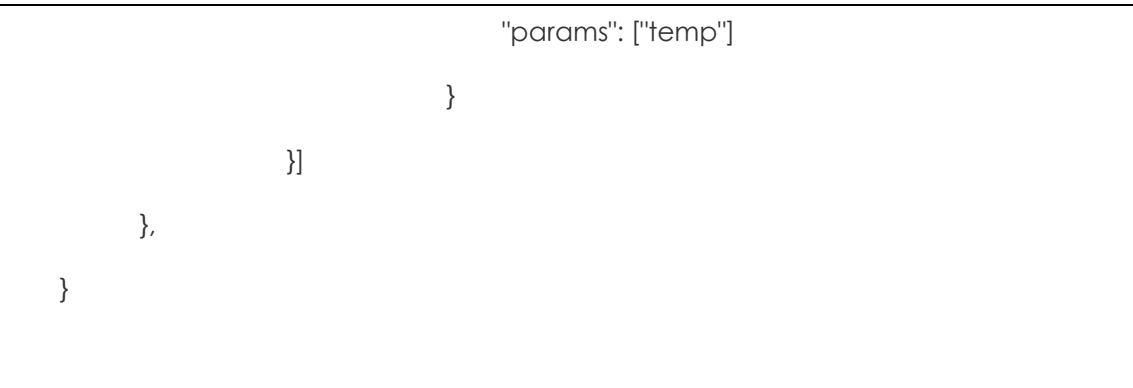

网关收到属性查询指令之后会通过属性上报 topic 进行应答 ack。

topic:

/sys/\${openId}/\${productId}/\${ gateway\_deviceid }/subdevice/model/ property/report

```
数据内容格式如下:
```

```
{
"MessageId": 192155183
"Version":"2.0",//协议版本号
"HeaderCtrl":27, //命令码
"Payload":{
            "Subdevices":
                [ 
                    { 
                            "ClientID":"A4BC6002",//子设备 ClientID
                            "Session":"226717734678623",//会话标识
                            "Payload":{
                                "temp":100 //属性
```
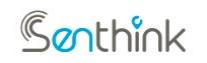

**w w w. s en th i n k . co m**

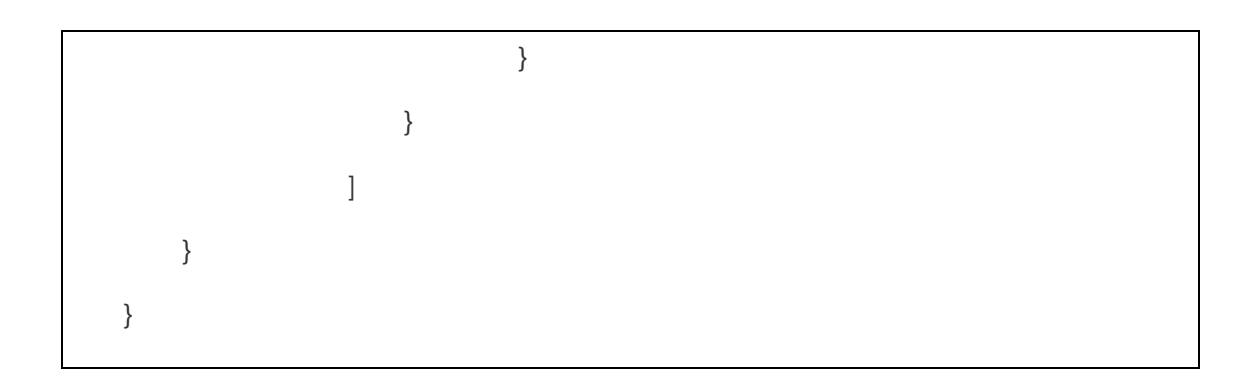

#### 1.6.11.2 HEX 格式数据交互

网关数据为 JSON 格式,子设备数据中 payload 部分为 HEX

属性上报和事件上报都使用 16 进制上报 topic 进行上报,通过 HeaderCtrl 区分, 结合解 析脚本对子设备数据中 payload 部分进行 16 进制编码之后上报。

属性设置、属性查询和服务调用通过物模型 16 进制 topic 下发,同样设备收到的数据中子 设备数据中 payload 部分也是经过解析脚本编码之后的 16 进制格式数据。

## 1.6.11.2.1 物模型 16 进制上报

#### topic:

/sys/\${openId}/\${productId}/\${ gateway\_deviceid }/subdevice/model/hex/rep ort

事件上报和属性上报使用相同的 topic, 通过 HeaderCtrl 来对属性上报和事件上报进行 区分。

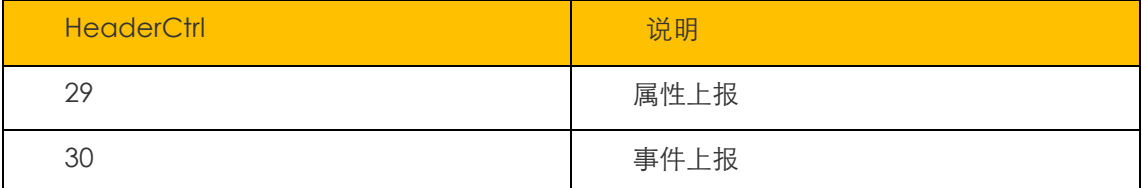

{

"MessageId": 1231,

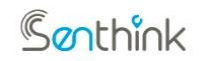

**w w w. s en th i n k . co m**

"Version":"2.0",//协议版本号 "HeaderCtrl":29, //命令码 "Payload":{ "Subdevices":  $\left[ \right]$ { "ClientID":"A4BC6002" ,//子设备 ClientID "Session":"226717734678623",//会话标识 "Payload":"0101002d0142f6e76d" } , { "ClientID":"A4BC6003",//子设备 ClientID "Session":"226717734678624",//会话标识 "Payload":"0101002d0142f6e76d" }... ] } }

服务端收到属性上报之后会通过如下 topic 进行应答 ack。

topic:

 $\frac{s}{s}$  /sys/\$ {openId}/\$ {productId}/\$ { gateway deviceid }/subdevice/model/hex/ report\_ack

数据内容格式如下:

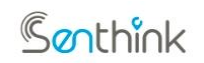

#### **w w w. s en th i n k . co m**

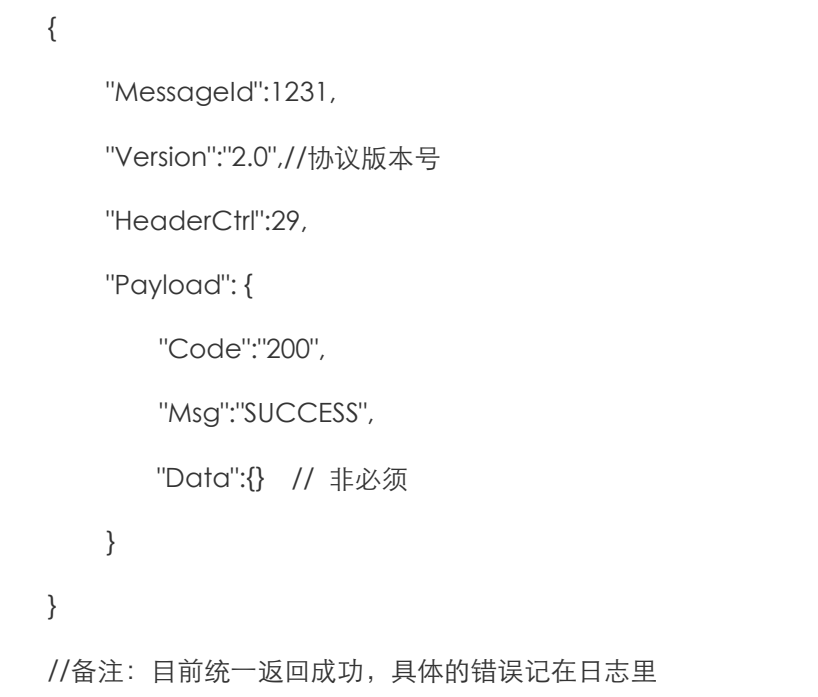

# 1.6.11.2.2 物模型 16 进制下发

#### topic:

/sys/\${openId}/\${productId}/\${ gateway\_deviceid }/subdevice/model/ hex/downlink

属性设置、属性查询和服务调用使用相同的 topic, 通过 HeaderCtrl 来对属性设置和服 务调用来进行区分。

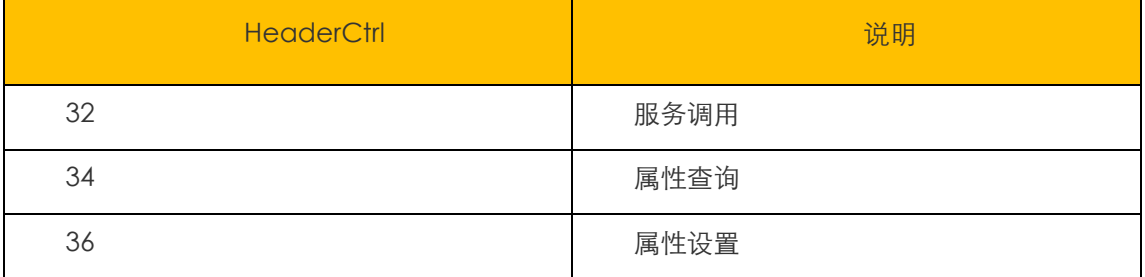

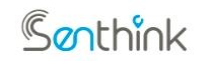

#### **w w w. s en th i n k . co m**

```
{
"MessageId": 192155183
"Version":"2.0",//协议版本号
"HeaderCtrl": 32,
"Payload": {
            "Subdevices":
                \lbrack{
                       "ClientID":"A4BC6002",//子设备 ClientID
                       "Session":"226717734678623",//会话标识
                        "Payload": "0101002d0142f6e76d"
                      }, {
                       "ClientID":"A4BC6003" ,//子设备 ClientID
                       "Session":"226717734678624",//会话标识
                       "Payload":"0101002d0142f6e76d"
                     }...
              ]
}
```
网关收到属性设置指令之后会通过属性上报 topic 进行应答 ack。

topic:

```
/sys/${openId}/${productId}/${ gateway_deviceid }/subdevice/model/
hex/downlink_ack
```
数据内容格式如下:

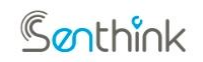

```
{
"MessageId": 192155183
"Version":"2.0",//协议版本号
"HeaderCtrl":29, //命令码
"Payload":{
            "Subdevices":
                \lceil{
                       "ClientID":"A4BC6002" ,//子设备 ClientID
                       "Session":"226717734678623",//会话标识
                       "Payload": "0101002d0142f6e76d"
                     }, {
                       "ClientID":"A4BC6003" ,//子设备 ClientID
                       "Session":"226717734678624",//会话标识
                       "Payload":"0101002d0142f6e76d"
                     }...
                ]
    }
}
```